# **Oracle® Big Data Appliance**

Software User's Guide Release 2 (2.1) **E36963-03**

April 2013

Provides an introduction to Oracle Big Data Appliance end-user software and to the administrative tools and procedures.

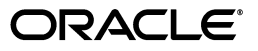

Oracle Big Data Appliance Software User's Guide, Release 2 (2.1)

E36963-03

Copyright © 2011, 2013, Oracle and/or its affiliates. All rights reserved.

This software and related documentation are provided under a license agreement containing restrictions on use and disclosure and are protected by intellectual property laws. Except as expressly permitted in your license agreement or allowed by law, you may not use, copy, reproduce, translate, broadcast, modify, license, transmit, distribute, exhibit, perform, publish, or display any part, in any form, or by any means. Reverse engineering, disassembly, or decompilation of this software, unless required by law for interoperability, is prohibited.

The information contained herein is subject to change without notice and is not warranted to be error-free. If you find any errors, please report them to us in writing.

If this is software or related documentation that is delivered to the U.S. Government or anyone licensing it on behalf of the U.S. Government, the following notice is applicable:

U.S. GOVERNMENT END USERS: Oracle programs, including any operating system, integrated software, any programs installed on the hardware, and/or documentation, delivered to U.S. Government end users are "commercial computer software" pursuant to the applicable Federal Acquisition Regulation and agency-specific supplemental regulations. As such, use, duplication, disclosure, modification, and adaptation of the programs, including any operating system, integrated software, any programs installed on the hardware, and/or documentation, shall be subject to license terms and license restrictions applicable to the programs. No other rights are granted to the U.S. Government.

This software or hardware is developed for general use in a variety of information management applications. It is not developed or intended for use in any inherently dangerous applications, including applications that may create a risk of personal injury. If you use this software or hardware in dangerous applications, then you shall be responsible to take all appropriate fail-safe, backup, redundancy, and other measures to ensure its safe use. Oracle Corporation and its affiliates disclaim any liability for any damages caused by use of this software or hardware in dangerous applications.

Oracle and Java are registered trademarks of Oracle and/or its affiliates. Other names may be trademarks of their respective owners.

Intel and Intel Xeon are trademarks or registered trademarks of Intel Corporation. All SPARC trademarks are used under license and are trademarks or registered trademarks of SPARC International, Inc. AMD, Opteron, the AMD logo, and the AMD Opteron logo are trademarks or registered trademarks of Advanced Micro Devices. UNIX is a registered trademark of The Open Group.

This software or hardware and documentation may provide access to or information on content, products, and services from third parties. Oracle Corporation and its affiliates are not responsible for and expressly disclaim all warranties of any kind with respect to third-party content, products, and services. Oracle Corporation and its affiliates will not be responsible for any loss, costs, or damages incurred due to your access to or use of third-party content, products, or services.

Cloudera, Cloudera CDH, and Cloudera Manager are registered and unregistered trademarks of Cloudera, Inc.

# **Contents**

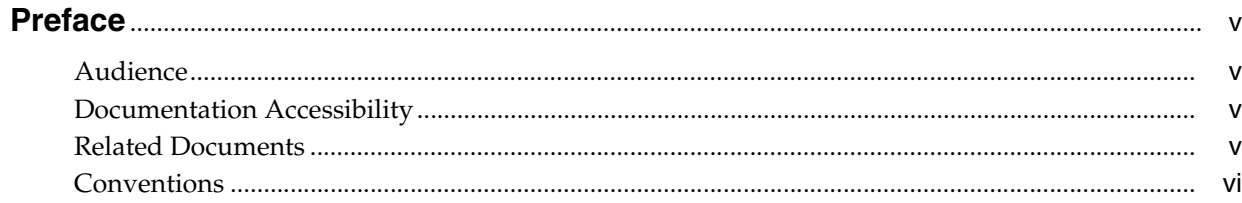

# 1 Introducing Oracle Big Data Appliance

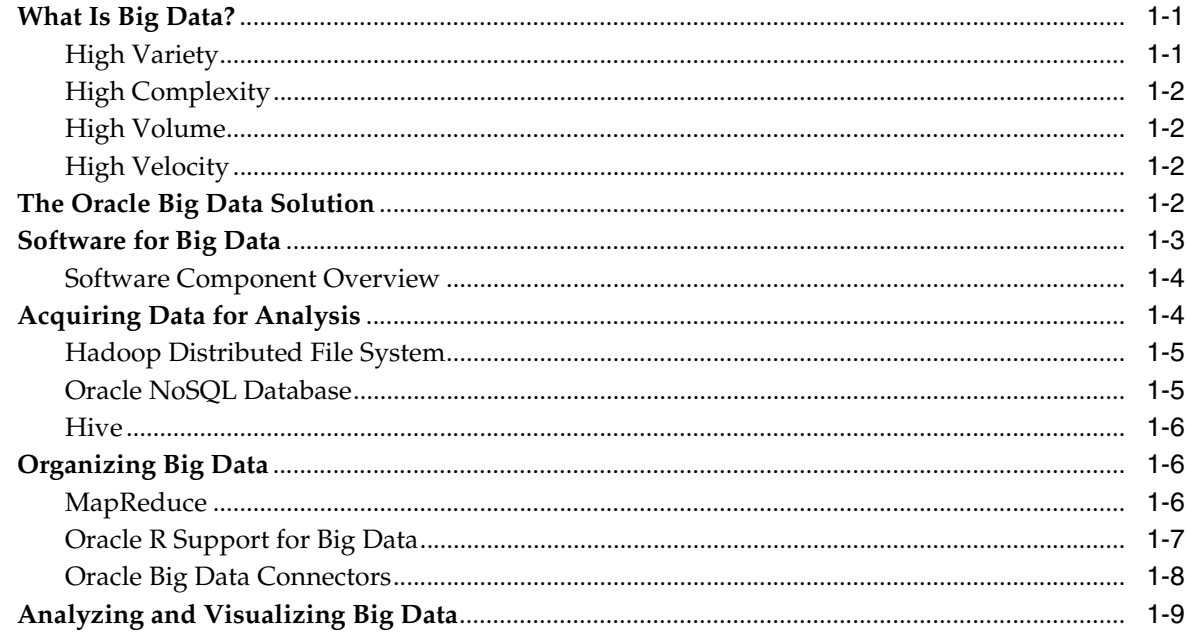

# 2 Administering Oracle Big Data Appliance

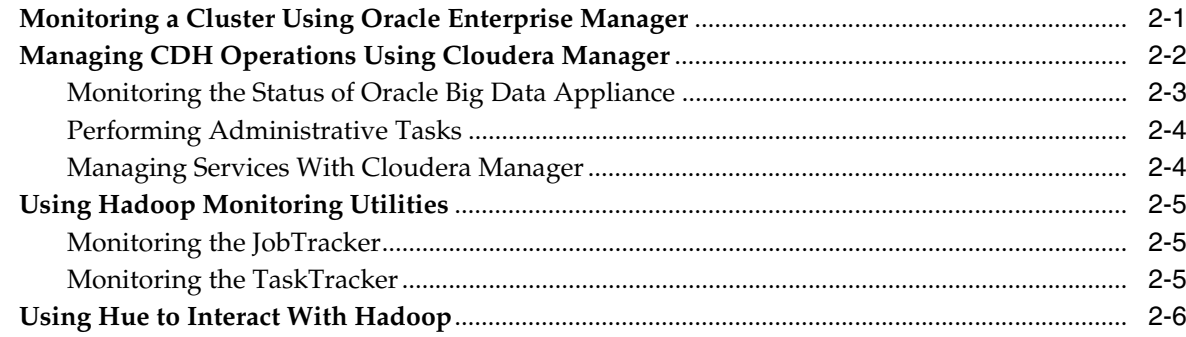

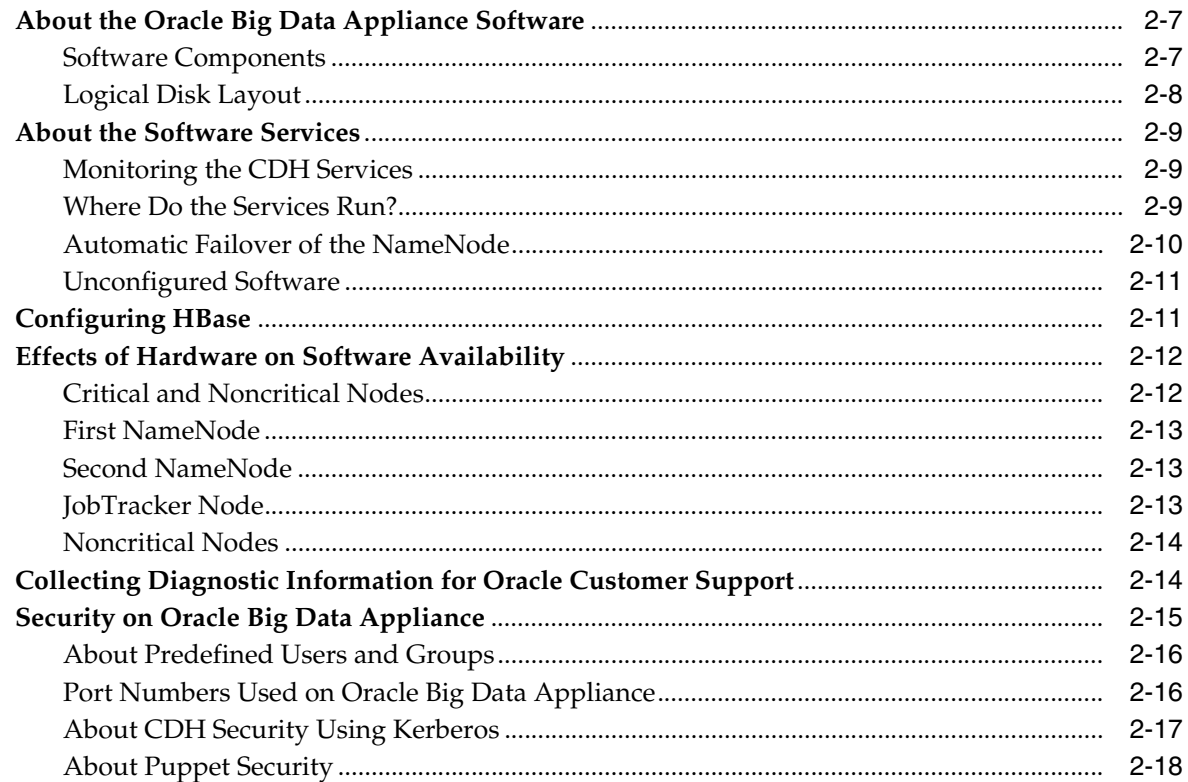

# 3 Supporting User Access to Oracle Big Data Appliance

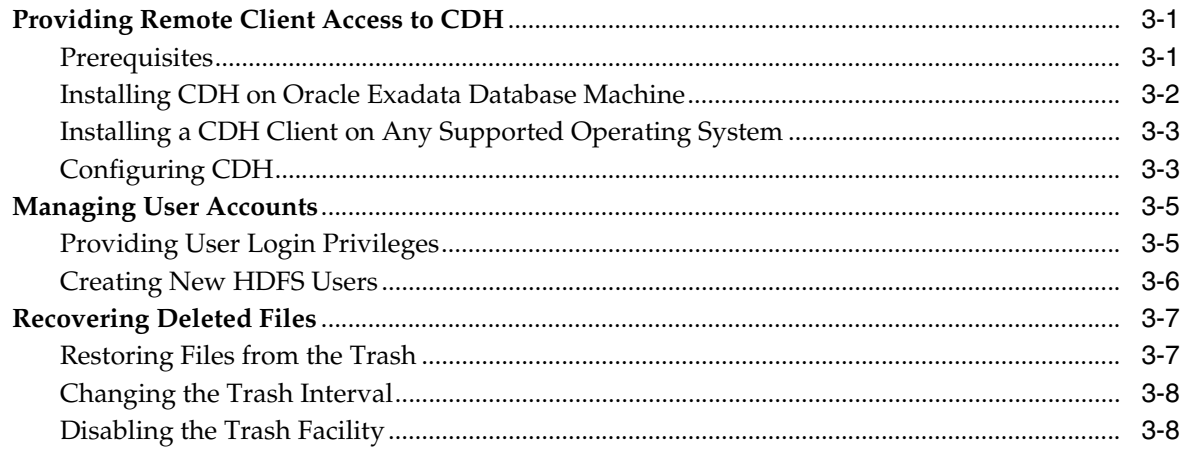

# 4 Configuring Oracle Exadata Database Machine for Use with Oracle Big Data<br>Appliance

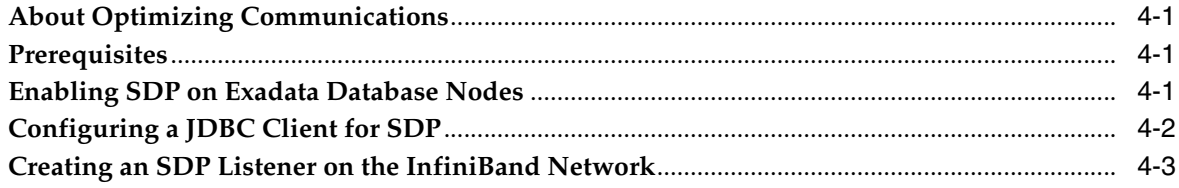

# Glossary

# **Index**

# **Preface**

<span id="page-4-0"></span>The *Oracle Big Data Appliance Software User's Guide* describes how to manage and use the installed software.

# <span id="page-4-1"></span>**Audience**

This guide is intended for users of Oracle Big Data Appliance including:

- Application developers
- Data analysts
- Data scientists
- Database administrators
- System administrators

The *Oracle Big Data Appliance Software User's Guide* introduces the terminology and concepts necessary to discuss Oracle Big Data Appliance. However, you must acquire the necessary information about administering Hadoop clusters and writing MapReduce programs from other sources.

# <span id="page-4-2"></span>**Documentation Accessibility**

For information about Oracle's commitment to accessibility, visit the Oracle Accessibility Program website at http://www.oracle.com/pls/topic/lookup?ctx=acc&id=docacc.

### **Access to Oracle Support**

Oracle customers have access to electronic support through My Oracle Support. For information, visit http://www.oracle.com/pls/topic/lookup?ctx=acc&id=info or visit http://www.oracle.com/pls/topic/lookup?ctx=acc&id=trs if you are hearing impaired.

# <span id="page-4-3"></span>**Related Documents**

For more information, see the following documents:

- *Oracle Big Data Appliance Owner's Guide*
- *Oracle Big Data Connectors User's Guide*
- *Oracle Enterprise Manager System Monitoring Plug-in Installation Guide for Oracle Big Data Appliance*

# <span id="page-5-0"></span>**Conventions**

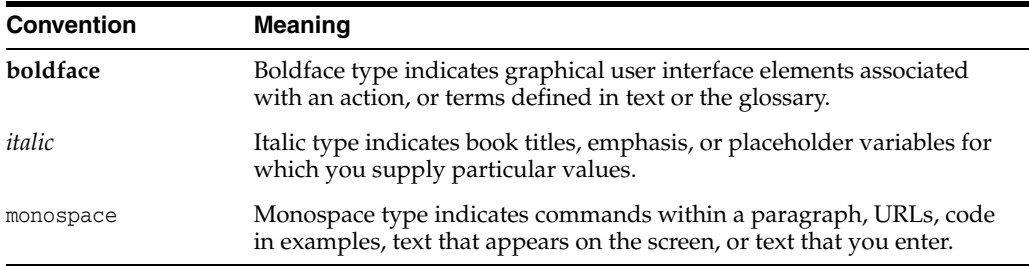

The following text conventions are used in this document:

**1**

# <span id="page-6-0"></span>**Introducing Oracle Big Data Appliance**

This chapter presents an overview of Oracle Big Data Appliance and describes the software installed on the system. This chapter contains the following sections:

- [What Is Big Data?](#page-6-1)
- [The Oracle Big Data Solution](#page-7-3)
- **[Software for Big Data](#page-8-0)**
- [Acquiring Data for Analysis](#page-9-1)
- [Organizing Big Data](#page-11-1)
- [Analyzing and Visualizing Big Data](#page-14-0)

# <span id="page-6-1"></span>**What Is Big Data?**

<span id="page-6-3"></span>Using transactional data as the source of business intelligence has been commonplace for many years. As digital technology and the World Wide Web spread into every aspect of modern life, other sources of data can make important contributions to business decision making. Many businesses are looking to these new data sources. They are finding opportunities in analyzing vast amounts of data that until recently was discarded.

Big data is characterized by:

- **[High Variety](#page-6-2)**
- **[High Complexity](#page-7-0)**
- **[High Volume](#page-7-1)**
- **[High Velocity](#page-7-2)**

These characteristics pinpoint the challenges in deriving value from big data, and the differences between big data and traditional data sources that primarily provide highly structured, transactional data.

### <span id="page-6-2"></span>**High Variety**

Big data is derived from a variety of sources, such as:

- Equipment sensors: Medical, manufacturing, transportation, and other machine sensor transmissions
- Machines: Call detail records, web logs, smart meter readings, Global Positioning System (GPS) transmissions, and trading systems records

Social media: Data streams from social media sites such as Facebook and blogging sites such as Twitter

Analysts can mine this data repeatedly as they devise new ways of extracting meaningful insights. What seems irrelevant today might prove to be highly pertinent to your business tomorrow.

*Challenge*: Delivering flexible systems to handle this high variety

# <span id="page-7-0"></span>**High Complexity**

As the variety of data types increases, the complexity of the system increases. The complexity of data types also increases in big data because of its low structure.

*Challenge*: Finding solutions that apply across a broad range of data types.

## <span id="page-7-1"></span>**High Volume**

Social media can generate terabytes of daily data. Equipment sensors and other machines can generate that much data in less than an hour.

Even traditional data sources for data warehouses, such as customer profiles from customer relationship management (CRM) systems, transactional enterprise resource planning (ERP) data, store transactions, and general ledger data, have increased tenfold in volume over the past decade.

*Challenge*: Providing scalability and ease in growing the system

## <span id="page-7-2"></span>**High Velocity**

Huge numbers of sensors, web logs, and other machine sources generate data continuously and at a much higher speed than traditional sources, such as individuals entering orders into a transactional database.

*Challenge*: Handling the data at high speed without stressing the structured systems

# <span id="page-7-3"></span>**The Oracle Big Data Solution**

Oracle Big Data Appliance is an engineered system comprising both hardware and software components. The hardware is optimized to run the enhanced big data software components.

Oracle Big Data Appliance delivers:

- A complete and optimized solution for big data
- Single-vendor support for both hardware and software
- An easy-to-deploy solution
- Tight integration with Oracle Database and Oracle Exadata Database Machine

Oracle provides a big data platform that captures, organizes, and supports deep analytics on extremely large, complex data streams flowing into your enterprise from a large number of data sources. You can choose the best storage and processing location for your data depending on its structure, workload characteristics, and end-user requirements.

Oracle Database enables all data to be accessed and analyzed by a large user community using identical methods. By adding Oracle Big Data Appliance in front of Oracle Database, you can bring new sources of information to an existing data

warehouse. Oracle Big Data Appliance is the platform for acquiring and organizing big data so that the relevant portions with true business value can be analyzed in Oracle Database.

<span id="page-8-10"></span><span id="page-8-7"></span><span id="page-8-6"></span><span id="page-8-2"></span>For maximum speed and efficiency, Oracle Big Data Appliance can be connected to Oracle Exadata Database Machine running Oracle Database. Oracle Exadata Database Machine provides outstanding performance in hosting data warehouses and transaction processing databases. Moreover, Oracle Exadata Database Machine can be connected to Oracle Exalytics In-Memory Machine for the best performance of business intelligence and planning applications. The InfiniBand connections between these engineered systems provide high parallelism, which enables high-speed data transfer for batch or query workloads.

<span id="page-8-5"></span>[Figure](#page-8-1) 1–1 shows the relationships among these engineered systems.

<span id="page-8-1"></span>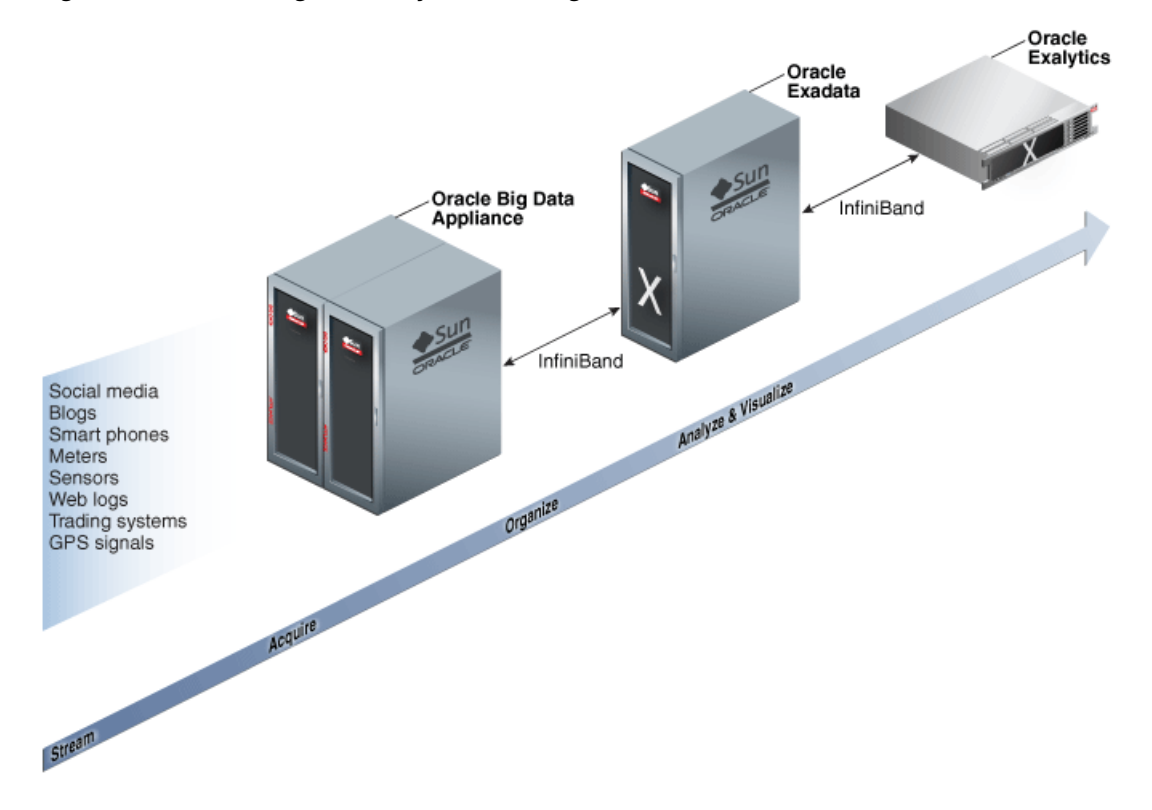

#### *Figure 1–1 Oracle Engineered Systems for Big Data*

# <span id="page-8-0"></span>**Software for Big Data**

<span id="page-8-9"></span><span id="page-8-3"></span>The **[Oracle Linux](#page-52-0)** operating system and Cloudera's Distribution including Apache Hadoop (CDH) underlie all other software components installed on Oracle Big Data Appliance. **[CDH](#page-50-2)** is an integrated stack of components that have been tested and packaged to work together.

<span id="page-8-4"></span>CDH has a batch processing infrastructure that can store files and distribute work across a set of computers. Data is processed on the same computer where it is stored. In a single Oracle Big Data Appliance rack, CDH distributes the files and workload across 18 servers, which compose a **[cluster](#page-50-1)**. Each server is a node in the cluster.

<span id="page-8-11"></span>The software framework consists of these primary components:

<span id="page-8-8"></span>File system: The **[Hadoop Distributed File System \(HDFS\)](#page-51-0)** is a highly scalable file system that stores large files across multiple servers. It achieves reliability by

<span id="page-9-4"></span>replicating data across multiple servers without RAID technology. It runs on top of the Linux file system on Oracle Big Data Appliance.

- <span id="page-9-3"></span>MapReduce engine: The MapReduce engine provides a platform for the massively parallel execution of algorithms written in Java.
- Administrative framework: Cloudera Manager is a comprehensive administrative tool for CDH.

CDH is written in Java, and Java is the language for applications development. However, several CDH utilities and other software available on Oracle Big Data Appliance provide graphical, web-based, and other language interfaces for ease of use.

### <span id="page-9-0"></span>**Software Component Overview**

The major software components perform three basic tasks:

- **Acquire**
- **Organize**
- Analyze and visualize

The best tool for each task depends on the density of the information and the degree of structure. [Figure](#page-9-2) 1–2 shows the relationships among the tools and identifies the tasks that they perform.

<span id="page-9-2"></span>*Figure 1–2 Oracle Big Data Appliance Software Overview*

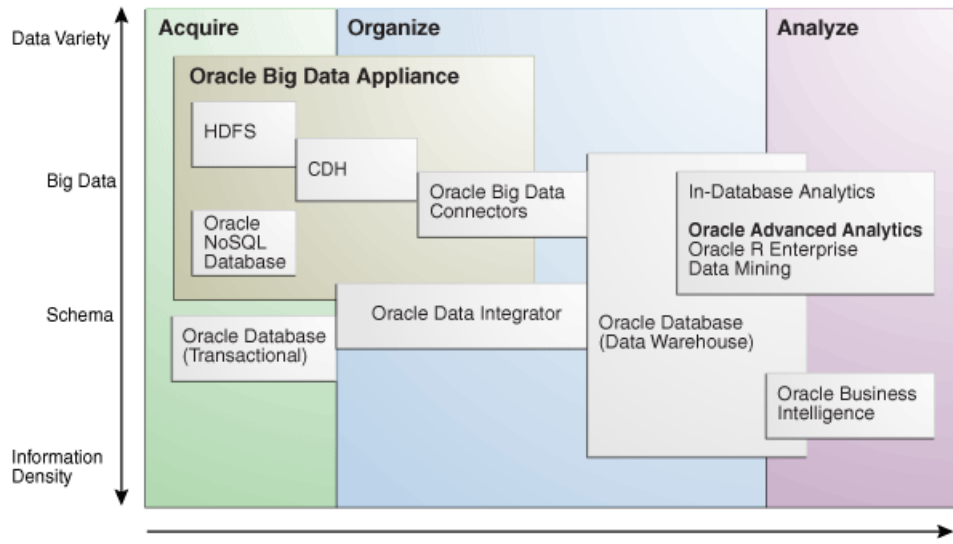

# <span id="page-9-1"></span>**Acquiring Data for Analysis**

Oracle Big Data Appliance provides these facilities for capturing and storing big data:

- Hadoop Distributed File System (HDFS)
- Oracle NoSQL Database
- **[Hive](#page-51-1)**

Databases used for online transaction processing (OLTP) are the traditional data sources for data warehouses. The Oracle solution enables you to analyze traditional data stores with big data in the same Oracle data warehouse. Relational data continues <span id="page-10-3"></span>to be an important source of business intelligence, although it runs on separate hardware from Oracle Big Data Appliance.

### <span id="page-10-0"></span>**Hadoop Distributed File System**

<span id="page-10-6"></span><span id="page-10-4"></span>Cloudera's Distribution including Apache Hadoop (CDH) on Oracle Big Data Appliance uses the Hadoop Distributed File System (HDFS). HDFS stores extremely large files containing record-oriented data. On Oracle Big Data Appliance, HDFS splits large data files into chunks of 256 megabytes (MB), and replicates each chunk across three different nodes in the cluster. The size of the chunks and the number of replications are configurable.

<span id="page-10-5"></span>Chunking enables HDFS to store files that are larger than the physical storage of one server. It also allows the data to be processed in parallel across multiple computers with multiple processors, all working on data that is stored locally. Replication ensures the high availability of the data: if a server fails, the other servers automatically take over its work load.

HDFS is typically used to store all types of big data.

### **See Also:**

For conceptual information about Hadoop technologies, refer to this third-party publication:

*Hadoop: The Definitive Guide, Third Edition* by Tom White (O'Reilly Media Inc., 2012., ISBN: 978-1449311520).

For documentation about Cloudera's Distribution including Apache Hadoop, see the Cloudera library at

<span id="page-10-7"></span><span id="page-10-2"></span>http://oracle.cloudera.com/

### <span id="page-10-1"></span>**Oracle NoSQL Database**

<span id="page-10-8"></span>Oracle NoSQL Database is a distributed key-value database built on the proven storage technology of Berkeley DB Java Edition. Whereas HDFS stores unstructured data in very large files, Oracle NoSQL Database indexes the data and supports transactions. But unlike Oracle Database, which stores highly structured data, Oracle NoSQL Database has relaxed consistency rules, no schema structure, and only modest support for joins, particularly across storage nodes.

NoSQL databases, or "Not Only SQL" databases, have developed over the past decade specifically for storing big data. However, they vary widely in implementation. Oracle NoSQL Database has these characteristics:

- Uses a system-defined, consistent hash index for data distribution
- Supports high availability through replication
- Provides single-record, single-operation transactions with relaxed consistency guarantees
- Provides a Java API

Oracle NoSQL Database is designed to provide highly reliable, scalable, predictable, and available data storage. The key-value pairs are stored in shards or partitions (that is, subsets of data) based on a primary key. Data on each shard is replicated across multiple storage nodes to ensure high availability. Oracle NoSQL Database supports fast querying of the data, typically by key lookup.

An intelligent driver links the NoSQL database with client applications and provides access to the requested key-value on the storage node with the lowest latency.

Oracle NoSQL Database includes hashing and balancing algorithms to ensure proper data distribution and optimal load balancing, replication management components to handle storage node failure and recovery, and an easy-to-use administrative interface to monitor the state of the database.

Oracle NoSQL Database is typically used to store customer profiles and similar data for identifying and analyzing big data. For example, you might log in to a website and see advertisements based on your stored customer profile (a record in Oracle NoSQL Database) and your recent activity on the site (web logs currently streaming into HDFS).

Oracle NoSQL Database is an optional component of Oracle Big Data Appliance. It is always installed, but might not be activated during installation of the software.

### **See Also:**

■ *Oracle NoSQL Database Getting Started Guide* at

<span id="page-11-4"></span>http://docs.oracle.com/cd/NOSQL/html/index.html

*Oracle Big Data Appliance Licensing Information* 

### <span id="page-11-0"></span>**Hive**

<span id="page-11-3"></span>Hive is an open-source data warehouse that supports data summarization, ad hoc querying, and data analysis of data stored in HDFS. It uses a SQL-like language called **[HiveQL](#page-51-2)**. An interpreter generates MapReduce code from the HiveQL queries. By storing data in Hive, you can avoid writing MapReduce programs in Java.

Hive is a component of CDH and is always installed on Oracle Big Data Appliance. Most of the Oracle Big Data Connectors can access Hive tables.

# <span id="page-11-1"></span>**Organizing Big Data**

Oracle Big Data Appliance provides several ways of organizing, transforming, and reducing big data for analysis:

- **[MapReduce](#page-11-2)**
- **[Oracle R Support for Big Data](#page-12-0)**
- **[Oracle Big Data Connectors](#page-13-0)**

### <span id="page-11-2"></span>**MapReduce**

<span id="page-11-5"></span>The MapReduce engine provides a platform for the massively parallel execution of algorithms written in Java. MapReduce uses a parallel programming model for processing data on a distributed system. It can process vast amounts of data quickly and can scale linearly. It is particularly effective as a mechanism for batch processing of unstructured and semistructured data. MapReduce abstracts lower-level operations into computations over a set of keys and values.

Although big data is often described as unstructured, incoming data always has some structure. However, it does not have a fixed, predefined structure when written to HDFS. Instead, MapReduce creates the desired structure as it reads the data for a particular job. The same data can have many different structures imposed by different MapReduce jobs.

A simplified description of a MapReduce job is the successive alternation of two phases: the Map phase and the Reduce phase. Each Map phase applies a transform function over each record in the input data to produce a set of records expressed as key-value pairs. The output from the Map phase is input to the Reduce phase. In the Reduce phase, the Map output records are sorted into key-value sets, so that all records in a set have the same key value. A reducer function is applied to all the records in a set, and a set of output records is produced as key-value pairs. The Map phase is logically run in parallel over each record, whereas the Reduce phase is run in parallel over all key values.

**Note:** Oracle Big Data Appliance does not support the Yet Another Resource Negotiator (YARN) implementation of MapReduce.

### <span id="page-12-0"></span>**Oracle R Support for Big Data**

<span id="page-12-2"></span>R is an open-source language and environment for statistical analysis and graphing It provides linear and nonlinear modeling, standard statistical methods, time-series analysis, classification, clustering, and graphical data displays. Thousands of open-source packages are available in the Comprehensive R Archive Network (CRAN) for a spectrum of applications, such as bioinformatics, spatial statistics, and financial and marketing analysis. The popularity of R has increased as its functionality matured to rival that of costly proprietary statistical packages.

Analysts typically use R on a PC, which limits the amount of data and the processing power available for analysis. Oracle eliminates this restriction by extending the R platform to directly leverage Oracle Big Data Appliance. Analysts continue to work on their PCs using the familiar R user interface while manipulating huge amounts of data stored in HDFS using massively parallel processing.

The standard R distribution is installed on all nodes of Oracle Big Data Appliance, enabling R programs to run as MapReduce jobs on vast amounts of data. Users can transfer existing R scripts and packages from their PCs to use on Oracle Big Data Appliance.

Oracle R Connector for Hadoop provides R users with high-performance, native access to HDFS and the **[MapReduce](#page-52-1)** programming framework. Oracle R Connector for Hadoop is included in the Oracle Big Data Connectors. See ["Oracle R Connector for](#page-13-1)  [Hadoop" on page](#page-13-1) 1-8.

<span id="page-12-1"></span>**[Oracle R Enterprise](#page-53-0)** is a separate package that provides real-time access to Oracle Database. It enables you to store the results of your analysis of big data in an Oracle database, where it can be analyzed further.

These two Oracle R packages make Oracle Database and the Hadoop computational infrastructure available to statistical users without requiring them to learn the native programming languages of either one.

### **See Also:**

For information about R, go to

http://www.r-project.org/

For information about Oracle R Enterprise, go to

http://docs.oracle.com/cd/E27988\_01/welcome.html

# <span id="page-13-0"></span>**Oracle Big Data Connectors**

Oracle Big Data Connectors facilitate data access between data stored in CDH and Oracle Database. The connectors are licensed separately from Oracle Big Data Appliance and include:

- [Oracle SQL Connector for Hadoop Distributed File System](#page-13-2)
- [Oracle Loader for Hadoop](#page-13-3)
- **[Oracle R Connector for Hadoop](#page-13-1)**
- **[Oracle Data Integrator Application Adapter for Hadoop](#page-14-1)**

**See Also:** *Oracle Big Data Connectors User's Guide*

### <span id="page-13-8"></span><span id="page-13-2"></span>**Oracle SQL Connector for Hadoop Distributed File System**

Oracle SQL Connector for Hadoop Distributed File System (Oracle SQL Connector for HDFS) provides read access to HDFS from an Oracle database using **external tables**.

<span id="page-13-6"></span>An external table is an Oracle Database object that identifies the location of data outside of the database. Oracle Database accesses the data by using the metadata provided when the external table was created. By querying the external tables, users can access data stored in HDFS as if that data were stored in tables in the database. External tables are often used to stage data to be transformed during a database load.

You can use Oracle SQL Connector for HDFS to:

- Access data stored in HDFS files
- Access Hive tables.
- <span id="page-13-4"></span>Access comma-separated value (CSV) files generated by Oracle Loader for Hadoop
- <span id="page-13-7"></span>Load data extracted and transformed by Oracle Data Integrator

### <span id="page-13-9"></span><span id="page-13-3"></span>**Oracle Loader for Hadoop**

Oracle Loader for Hadoop is an efficient and high-performance loader for fast movement of data from CDH into a table in an Oracle database. Oracle Loader for Hadoop partitions the data and transforms it into a database-ready format on CDH. It optionally sorts records by primary key before loading the data or creating output files.

You can use Oracle Loader for Hadoop as either a Java program or a command-line utility. The load runs as a MapReduce job on the CDH cluster.

<span id="page-13-5"></span>Oracle Loader for Hadoop also reads from and writes to Oracle Data Pump files.

### <span id="page-13-10"></span><span id="page-13-1"></span>**Oracle R Connector for Hadoop**

Oracle R Connector for Hadoop is a collection of R packages that provide:

- Interfaces to work with HIVE tables, Apache Hadoop compute infrastructure, local R environment and database tables
- Predictive analytic techniques written in R or Java as Hadoop MapReduce jobs that can be applied to data in HDFS files

Using simple R functions, you can copy data between R memory, the local file system, HDFS, and Hive. You can schedule R programs to execute as Hadoop MapReduce jobs and return the results to any of those locations.

### <span id="page-14-4"></span><span id="page-14-1"></span>**Oracle Data Integrator Application Adapter for Hadoop**

**Oracle Data Integrator** (ODI) extracts, transforms, and loads data into Oracle Database from a wide range of sources.

<span id="page-14-2"></span>In ODI, a knowledge module (KM) is a code template dedicated to a specific task in the data integration process. You use Oracle Data Integrator Studio to load, select, and configure the KMs for your particular application. More than 150 KMs are available to help you acquire data from a wide range of third-party databases and other data repositories. You only need to load a few KMs for any particular job.

Oracle Data Integrator Application Adapter for Hadoop contains the KMs specifically for use with big data.

# <span id="page-14-0"></span>**Analyzing and Visualizing Big Data**

After big data is transformed and loaded in Oracle Database, you can use the full spectrum of Oracle business intelligence solutions and decision support products to further analyze and visualize all your data.

### <span id="page-14-3"></span>**See Also:**

■ Oracle Business Intelligence website at

[http://www.oracle.com/us/solutions/ent-performance-bi/bus](http://www.oracle.com/us/solutions/ent-performance-bi/business-intelligence/index.html) [iness-intelligence/index.html](http://www.oracle.com/us/solutions/ent-performance-bi/business-intelligence/index.html)

Data Warehousing and Business Intelligence in the Oracle Database Documentation Library at

[http://www.oracle.com/pls/db112/portal.portal\\_](http://www.oracle.com/pls/db112/portal.portal_db?selected=6&frame=) [db?selected=6&frame=](http://www.oracle.com/pls/db112/portal.portal_db?selected=6&frame=)

# <span id="page-16-0"></span>**Administering Oracle Big Data Appliance**

This chapter provides information about the software and services installed on Oracle Big Data Appliance. It contains these sections:

- [Monitoring a Cluster Using Oracle Enterprise Manager](#page-16-1)
- [Managing CDH Operations Using Cloudera Manager](#page-17-0)
- [Using Hadoop Monitoring Utilities](#page-20-0)
- [Using Hue to Interact With Hadoop](#page-21-0)
- [About the Oracle Big Data Appliance Software](#page-22-0)
- [About the Software Services](#page-24-0)
- [Configuring HBase](#page-26-1)
- [Effects of Hardware on Software Availability](#page-27-0)
- [Collecting Diagnostic Information for Oracle Customer Support](#page-29-1)
- [Security on Oracle Big Data Appliance](#page-30-0)

# <span id="page-16-1"></span>**Monitoring a Cluster Using Oracle Enterprise Manager**

An Oracle Enterprise Manager plug-in enables you to use the same system monitoring tool for Oracle Big Data Appliance as you use for Oracle Exadata Database Machine or any other Oracle Database installation. With the plug-in, you can view the status of the installed software components in tabular or graphic presentations, and start and stop these software services. You can also monitor the health of the network and the rack components.

After selecting a target cluster, you can drill down into these primary areas:

- **InfiniBand network:** Network topology and status for InfiniBand switches and ports. See [Figure](#page-17-1) 2–1.
- Hadoop cluster: Software services for HDFS, MapReduce, and ZooKeeper.
- **Oracle Big Data Appliance rack**: Hardware status including server hosts, Oracle Integrated Lights Out Manager (Oracle ILOM) servers, power distribution units (PDUs), and the Ethernet switch.

[Figure](#page-17-1) 2–1 shows some of the information provided about the InfiniBand switches.

| $\vee$ Overview                                            |               |        | $\vee$ Throughput                                                                            |
|------------------------------------------------------------|---------------|--------|----------------------------------------------------------------------------------------------|
| Status<br>4 P                                              |               |        | Total Network 0.123 Mbps                                                                     |
| Subnet Manager on Switch N/A<br>Switches<br>$\mathbf{r}_3$ |               |        | Average (Mbps)<br>Link Type                                                                  |
| Compute Nodes<br>$\mathbf{T}_2$                            |               |        | Switch to Node Link<br>0.01                                                                  |
| Cells                                                      |               |        | Switch to Switch Link<br>0.03                                                                |
|                                                            |               |        |                                                                                              |
|                                                            |               |        |                                                                                              |
|                                                            | <b>Status</b> | Type   | Port Details                                                                                 |
| bda1sw-ib2                                                 | 17            | Normal | 35<br>24<br>26<br>28<br>30<br>33<br>31<br>20<br>22<br>23<br>34<br>19<br>25<br>29<br>36<br>27 |
|                                                            |               |        | 35<br>24<br>26<br>28<br>30<br>33<br>31<br>20<br>22                                           |
| bda1sw-ib3                                                 | 4 P           | Normal | 23<br>29<br>36<br>34<br>19<br>25<br>32<br>21<br>27                                           |
| $\vee$ Switches<br>Name<br>bda1sw-ib1                      | íΪ            | Spine  | 35<br>24<br>26<br>28<br>30<br>33<br>31<br>20<br>22                                           |

<span id="page-17-1"></span>*Figure 2–1 InfiniBand Home in Oracle Enterprise Manager*

### **To monitor Oracle Big Data Appliance using Oracle Enterprise Manager:**

- **1.** Download and install the plug-in. See *Oracle Enterprise Manager System Monitoring Plug-in Installation Guide for Oracle Big Data Appliance*.
- **2.** Log in to Oracle Enterprise Manager as a privileged user.
- **3.** From the Targets menu, choose **Big Data Appliance** to view the Big Data page. You can see the overall status of the targets already discovered by Oracle Enterprise Manager.
- **4.** Select a target cluster to view its detail pages.
- **5.** Expand the target navigation tree to display the components. Information is available at all levels.
- **6.** Select a component in the tree to display its home page.
- **7.** To change the display, choose an item from the drop-down menu at the top left of the main display area.

**See Also:** *Oracle Enterprise Manager System Monitoring Plug-in Installation Guide for Oracle Big Data Appliance* for installation instructions and use cases.

# <span id="page-17-2"></span><span id="page-17-0"></span>**Managing CDH Operations Using Cloudera Manager**

<span id="page-17-3"></span>Cloudera Manager is installed on Oracle Big Data Appliance to help you with Cloudera's Distribution including Apache Hadoop (CDH) operations. Cloudera Manager provides a single administrative interface to all Oracle Big Data Appliance servers configured as part of the Hadoop cluster.

Cloudera Manager simplifies the performance of these administrative tasks:

- Monitor jobs and services
- Start and stop services
- Manage security and Kerberos credentials
- Monitor user activity
- Monitor the health of the system
- Monitor performance metrics
- <span id="page-18-1"></span>Track hardware use (disk, CPU, and RAM)

Cloudera Manager runs on the JobTracker node (node03) of the primary rack and is available on port 7180.

### **To use Cloudera Manager:**

**1.** Open a browser and enter a URL like the following:

http://bda1node03.example.com:7180

In this example, bda1 is the name of the appliance, node03 is the name of the server, example.com is the domain, and 7180 is the default port number for Cloudera Manager.

**2.** Log in with a user name and password for Cloudera Manager. Only a user with administrative privileges can change the settings. Other Cloudera Manager users can view the status of Oracle Big Data Appliance.

**See Also:** *Cloudera Manager User Guide* at

[http://ccp.cloudera.com/display/ENT/Cloudera+Manager+User+Gu](https://ccp.cloudera.com/display/ENT/Cloudera+Manager+User+Guide) [ide](https://ccp.cloudera.com/display/ENT/Cloudera+Manager+User+Guide)

or click **Help** on the Cloudera Manager Help menu

### <span id="page-18-0"></span>**Monitoring the Status of Oracle Big Data Appliance**

<span id="page-18-2"></span>In Cloudera Manager, you can choose any of the following pages from the menu bar across the top of the display:

- **Services:** Monitors the status and health of services running on Oracle Big Data Appliance. Click the name of a service to drill down to additional information.
- **Hosts**: Monitors the health, disk usage, load, physical memory, swap space, and other statistics for all servers.
- Activities: Monitors all MapReduce jobs running in the selected time period.
- Logs: Collects historical information about the systems and services. You can search for a particular phrase for a selected server, service, and time period. You can also select the minimum severity level of the logged messages included in the search: TRACE, DEBUG, INFO, WARN, ERROR, or FATAL.
- **Events:** Records a change in state and other noteworthy occurrences. You can search for one or more keywords for a selected server, service, and time period. You can also select the event type: Audit Event, Activity Event, Health Check, or Log Message.
- **Reports**: Generates reports on demand for disk and MapReduce use.

[Figure](#page-19-2) 2–2 shows the opening display of Cloudera Manager, which is the Services page.

| cloudera manager                       | <b>Services</b><br><b>Activities</b><br><b>Hosts</b> |                              | Logs Events     | Search<br>Reports                                     | $\overline{\phantom{0}}$ | $\sigma_{\rm m}$<br>Support T                         | 1 admin<br>Help-                       |   |
|----------------------------------------|------------------------------------------------------|------------------------------|-----------------|-------------------------------------------------------|--------------------------|-------------------------------------------------------|----------------------------------------|---|
| Nov 01 6:50 AM                         | Nov 01 7:00 AM<br>Nov 01 7:10 AM<br>Nov 01 7:20 AM   |                              | Nov 01 7:30 AM  | Nov 01 7:40 AM                                        | Nov 01 7:50 AM           | Nov 018:00 AM                                         | Θ<br>$\mathbb{N}$                      | Q |
| All Services (Current) $\Diamond$      |                                                      |                              |                 |                                                       |                          |                                                       | <b>Add Cluster</b>                     |   |
|                                        |                                                      |                              |                 |                                                       |                          |                                                       |                                        |   |
| Add a Service                          | <b>Client Configuration URLs</b>                     | View Maintenance Mode Status |                 |                                                       |                          |                                                       | $\blacksquare$ Actions $\triangledown$ |   |
| Name<br>a.                             | Type                                                 | <b>Status</b>                | Health          | <b>Role Counts</b>                                    |                          |                                                       |                                        |   |
| $\sim$ hdfs1<br>$\mathcal{A}$          | <b>HDFS</b>                                          | Started<br>J                 | $\sqrt{ }$ Good | DataNodes, 3 JournalNodes                             |                          | 2 Failover Controllers, 2 NameNodes, 1 Balancer, 9    | $\equiv$ Actions $\sim$                |   |
| <b>sta</b> hue1 –                      | Hue                                                  | Started                      | Good            | 1 Beeswax Server, 1 Hue Server                        |                          |                                                       | <b>■</b> Actions –                     |   |
| 罌<br>mapreduce1                        | MapReduce                                            | Started                      |                 | Good 1 JobTracker, 6 TaskTrackers                     |                          |                                                       | $\blacksquare$ Actions $\triangledown$ |   |
| $\odot$ oozie1 $\sim$                  | Oozie                                                | Started<br>J                 |                 | Good 1 Oozie Server                                   |                          |                                                       | $\blacksquare$ Actions $\triangledown$ |   |
| zookeeper1<br>$\overline{\phantom{a}}$ | ZooKeeper                                            | Started                      |                 | Good 3 Servers                                        |                          |                                                       | $\blacksquare$ Actions $\triangledown$ |   |
| <b>Cloudera Managed Services</b>       |                                                      |                              |                 |                                                       |                          |                                                       |                                        |   |
| View Maintenance Mode Status           |                                                      |                              |                 |                                                       |                          |                                                       |                                        |   |
| Name<br>$\Delta$                       | Type                                                 | <b>Status</b>                | Health          | <b>Role Counts</b>                                    |                          |                                                       |                                        |   |
| $\Box$ mgmt1                           | Cloudera Management Services                         | $J$ Started                  | $J$ Good        | 1 Event Server, 1 Host Monitor, 1 Activity Monitor, 1 |                          | Reports Manager, 1 Alert Publisher, 1 Service Monitor | <b>E</b> Actions –                     |   |

<span id="page-19-2"></span>*Figure 2–2 Cloudera Manager Services Page*

## <span id="page-19-0"></span>**Performing Administrative Tasks**

<span id="page-19-4"></span><span id="page-19-3"></span>As a Cloudera Manager administrator, you can change various properties for monitoring the health and use of Oracle Big Data Appliance, add users, and set up Kerberos security.

#### **To access Cloudera Manager Administration:**

- **1.** Log in to Cloudera Manager with administrative privileges.
- **2.** Click **Welcome admin** at the top right of the page.

## <span id="page-19-1"></span>**Managing Services With Cloudera Manager**

Cloudera Manager provides the interface for managing these services:

- HDFS
- Hue
- **MapReduce**
- Oozie
- ZooKeeper

You can use Cloudera Manager to change the configuration of these services, stop, and restart them.

**Note:** Manual edits to Linux service scripts or Hadoop configuration files do not affect these services. You must manage and configure them using Cloudera Manager.

# <span id="page-20-0"></span>**Using Hadoop Monitoring Utilities**

<span id="page-20-5"></span>Users can monitor MapReduce jobs without providing a Cloudera Manager user name and password.

### <span id="page-20-1"></span>**Monitoring the JobTracker**

<span id="page-20-4"></span>Hadoop Map/Reduce Administration monitors the **[JobTracker](#page-52-2)**, which runs on port 50030 of the JobTracker node (node03) on Oracle Big Data Appliance.

#### **To monitor the JobTracker:**

Open a browser and enter a URL like the following:

http://bda1node03.example.com:50030

In this example, bda1 is the name of the appliance, node03 is the name of the server, and 50030 is the default port number for Hadoop Map/Reduce Administration.

[Figure](#page-20-3) 2–3 shows part of a Hadoop Map/Reduce Administration display.

*Figure 2–3 Hadoop Map/Reduce Administration*

<span id="page-20-3"></span>

|                                       |                                                                    | <b>Hadoop Map/Reduce Administration</b>                                                           |              |                                     |                                    |                                     |                                           |                             |                                          |                           |                                    | <b>Quick Links</b>              |
|---------------------------------------|--------------------------------------------------------------------|---------------------------------------------------------------------------------------------------|--------------|-------------------------------------|------------------------------------|-------------------------------------|-------------------------------------------|-----------------------------|------------------------------------------|---------------------------|------------------------------------|---------------------------------|
|                                       |                                                                    |                                                                                                   |              |                                     |                                    |                                     |                                           |                             |                                          |                           |                                    | Scheduling Info                 |
| <b>State: RUNNING</b>                 |                                                                    |                                                                                                   |              |                                     |                                    |                                     |                                           |                             |                                          |                           |                                    | Running Jobs                    |
|                                       | Started: Mon Oct 22 08:40:59 PDT 2012                              |                                                                                                   |              |                                     |                                    |                                     |                                           |                             |                                          |                           |                                    | Retired Jobs                    |
|                                       | Version: 2.0.0-mr1-cdh4.1.0, Unknown                               |                                                                                                   |              |                                     |                                    |                                     |                                           |                             |                                          |                           |                                    | Local Logs                      |
|                                       | Compiled: Sat Sep 29 11:58:46 PDT 2012<br>Identifier: 201210220840 |                                                                                                   |              |                                     |                                    |                                     |                                           |                             |                                          |                           |                                    |                                 |
|                                       |                                                                    | Cluster Summary (Heap Size is 205.44 MB/3.56 GB)                                                  |              |                                     |                                    |                                     |                                           |                             |                                          |                           |                                    |                                 |
| <b>Running</b><br>Map<br><b>Tasks</b> | <b>Running</b><br>Reduce<br><b>Tasks</b>                           | <b>Total</b><br><b>Submissions</b>                                                                | <b>Nodes</b> | <b>Occupied</b><br><b>Map Slots</b> | Occupied<br>Reduce<br><b>Slots</b> | <b>Reserved</b><br><b>Map Slots</b> | <b>Reserved</b><br>Reduce<br><b>Slots</b> | <b>Map Task</b><br>Capacity | <b>Reduce</b><br><b>Task</b><br>Capacity | Ava.<br><b>Tasks/Node</b> | <b>Blacklisted</b><br><b>Nodes</b> | <b>Excluded</b><br><b>Nodes</b> |
| $\circ$                               | 0                                                                  | 74                                                                                                | 6            | 0                                   | $\mathbf{0}$                       | 0                                   | 0                                         | 132                         | 144                                      | 46.00                     | 0                                  | $\mathbf{0}$                    |
| Queue Name                            | <b>Scheduling Information</b><br><b>State</b>                      | <b>Scheduling Information</b>                                                                     |              |                                     |                                    |                                     |                                           |                             |                                          |                           |                                    |                                 |
|                                       |                                                                    |                                                                                                   |              |                                     |                                    |                                     |                                           |                             |                                          |                           |                                    |                                 |
| default                               | running   N/A                                                      |                                                                                                   |              |                                     |                                    |                                     |                                           |                             |                                          |                           |                                    |                                 |
| <b>Running Jobs</b>                   | Filter (Jobid, Priority, User, Name)                               | Example: 'user:smith 3200' will filter by 'smith' only in the user field and '3200' in all fields |              |                                     |                                    |                                     |                                           |                             |                                          |                           |                                    |                                 |
| none                                  |                                                                    |                                                                                                   |              |                                     |                                    |                                     |                                           |                             |                                          |                           |                                    |                                 |

### <span id="page-20-2"></span>**Monitoring the TaskTracker**

<span id="page-20-6"></span>The Task Tracker Status interface monitors the **[TaskTracker](#page-54-0)** on a single node. It is available on port 50060 of all noncritical nodes (node04 to node18) in Oracle Big Data Appliance. On six-node clusters, the TaskTracker also runs on node01 and node02.

#### **To monitor a TaskTracker:**

Open a browser and enter the URL for a particular node like the following:

http://bda1node13.example.com:50060

In this example, bda1 is the name of the rack, node13 is the name of the server, and 50060 is the default port number for the Task Tracker Status interface.

[Figure](#page-21-1) 2–4 shows the Task Tracker Status interface.

<span id="page-21-1"></span>*Figure 2–4 Task Tracker Status Interface*

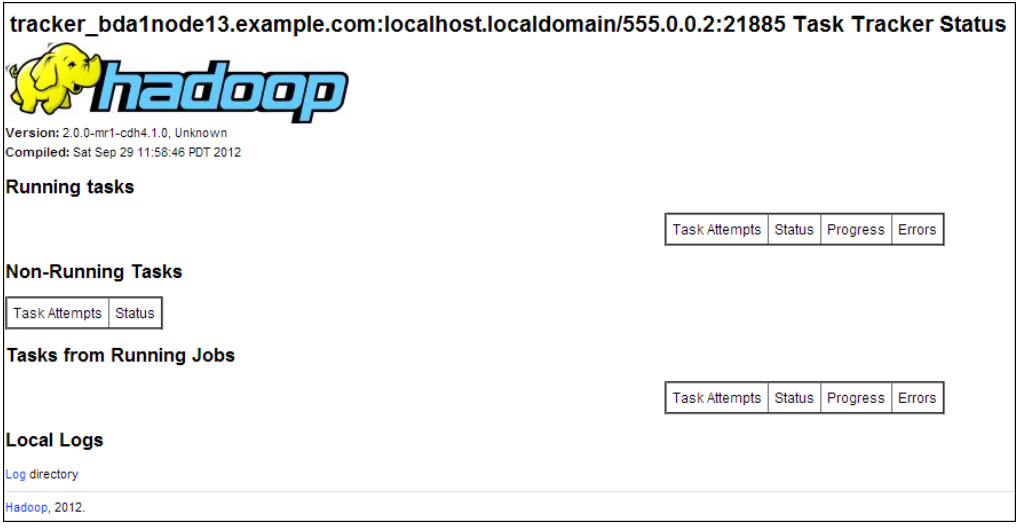

# <span id="page-21-2"></span><span id="page-21-0"></span>**Using Hue to Interact With Hadoop**

Hue runs in a browser and provides an easy-to-use interface to several applications to support interaction with Hadoop and HDFS. You can use Hue to perform any of the following tasks:

- Query Hive data stores
- Create, load, and delete Hive tables
- Work with HDFS files and directories
- Create, submit, and monitor MapReduce jobs
- Monitor MapReduce jobs
- Create, edit, and submit workflows using the Oozie dashboard
- Manage users and groups

Hue runs on port 8888 of the JobTracker node (node03).

#### **To use Hue:**

**1.** Open Hue in a browser using an address like the one in this example:

http://bda1node03.example.com:8888

In this example, bda1 is the cluster name, node03 is the server name, and example.com is the domain.

**2.** Log in with your Hue credentials.

Oracle Big Data Appliance is not configured initially with any Hue user accounts. The first user who connects to Hue can log in with any user name and password,

and automatically becomes an administrator. This user can create other user and administrator accounts.

**3.** Use the icons across the top to open a utility.

[Figure](#page-22-2) 2–5 shows the Beeswax Query Editor for entering Hive queries.

<span id="page-22-2"></span>*Figure 2–5 Beeswax Query Editor*

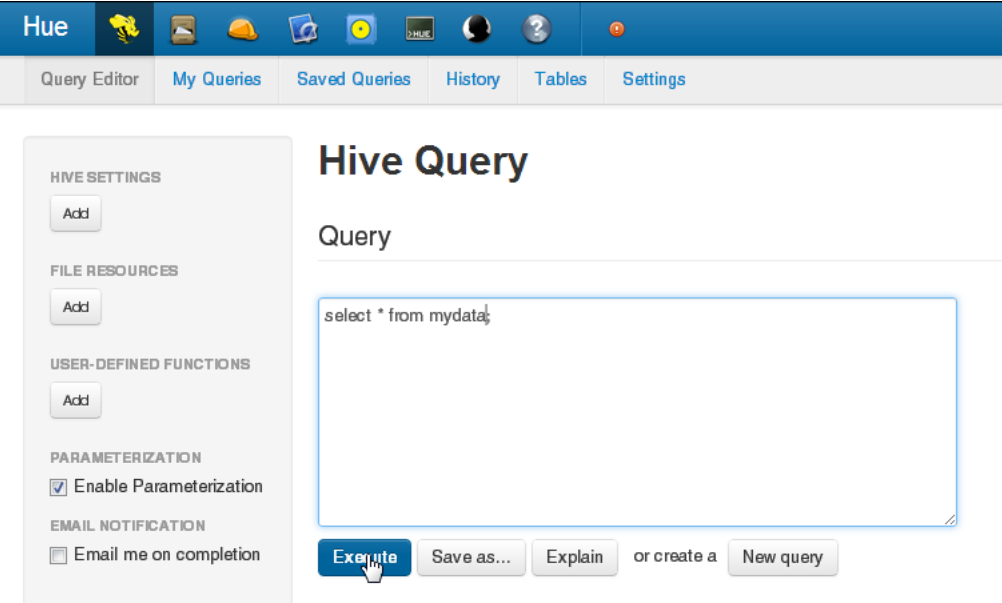

**See Also:** *Hue Installation Guide* for information about using Hue, which is already installed and configured on Oracle Big Data Appliance, at

<http://cloudera.github.com/hue/docs-2.1.0/manual.html>

# <span id="page-22-0"></span>**About the Oracle Big Data Appliance Software**

The following sections identify the software installed on Oracle Big Data Appliance and where it runs in the rack. Some components operate with Oracle Database 11.2.0.2 and later releases.

### <span id="page-22-1"></span>**Software Components**

<span id="page-22-5"></span>These software components are installed on all 18 servers in Oracle Big Data Appliance Rack. Oracle Linux, required drivers, firmware, and hardware verification utilities are factory installed. All other software is installed on site using the Mammoth Utility. The optional software components may not be configured in your installation.

<span id="page-22-3"></span>**Note:** You do not need to install additional software on Oracle Big Data Appliance. Doing so may result in a loss of warranty and support. See the *Oracle Big Data Appliance Owner's Guide*.

#### <span id="page-22-4"></span>**Base image software:**

■ Oracle Linux 5.8

- <span id="page-23-6"></span>Java [HotSpot](#page-51-3) Virtual Machine 6 Update 37
- <span id="page-23-15"></span>**[Oracle R Distribution](#page-53-1)** 2.15.1
- <span id="page-23-8"></span>**[MySQL Server](#page-52-3)** 5.5.17 Advanced Edition
- Puppet, firmware, utilities

### **Mammoth installation:**

- <span id="page-23-4"></span><span id="page-23-3"></span>■ Cloudera's Distribution including Apache Hadoop Release 4 Update 1.2 (CDH)
- Cloudera Manager Enterprise 4.1.2
- <span id="page-23-10"></span>■ **[Oracle Database Instant Client](#page-52-4)** 11.2.0.3
- <span id="page-23-12"></span>■ Oracle NoSQL Database Community Edition or Enterprise Edition 11*g* Release 2.0 (optional)
- <span id="page-23-11"></span>Oracle Big Data Connectors 2.1 (optional):
	- **–** Oracle SQL Connector for Hadoop Distributed File System (HDFS)
	- **–** Oracle Loader for Hadoop
	- **–** Oracle Data Integrator Agent 11.1.1.6.0
	- **–** Oracle R Connector for Hadoop

<span id="page-23-13"></span><span id="page-23-9"></span>**See Also:** *Oracle Big Data Appliance Owner's Guide* for information about the Mammoth Utility

[Figure](#page-23-1) 2–6 shows the relationships among the major components.

<span id="page-23-1"></span>*Figure 2–6 Major Software Components of Oracle Big Data Appliance*

|                                                         | <b>Oracle Big Data Appliance</b>                                                                                                    |  |  |  |  |  |
|---------------------------------------------------------|----------------------------------------------------------------------------------------------------|--|--|--|--|--|
| Oracle<br>NoSQL<br>Database                             | <b>Oracle Big Data Connectors:</b><br>Oracle SQL Connector for HDFS<br>Oracle Loader for Hadoop<br>Oracle Data Integrator Application Adapter for Hadoop<br>Oracle R Connector for Hadoop |  |  |  |  |  |
|                                                         | Cloudera's Distribution Including Apache Hadoop                                                                                                    |  |  |  |  |  |
| Oracle Linux and<br>Oracle Java Hotspot Virtual Machine |                                                                                                    |  |  |  |  |  |

# <span id="page-23-5"></span><span id="page-23-2"></span><span id="page-23-0"></span>**Logical Disk Layout**

Each server has 12 disks. The critical operating system is stored on disks 1 and 2.

<span id="page-23-14"></span>[Table](#page-23-2) 2–1 describes how the disks are partitioned.

<span id="page-23-7"></span>*Table 2–1 Logical Disk Layout*

| <b>Disk</b> | <b>Description</b>                                                                                                    |
|-------------|----------------------------------------------------------------------------------------------------|
| $1$ to $2$  | 150 gigabytes (GB) physical and logical partition, mirrored to create two copies,<br>with the Linux operating system, all installed software, NameNode data, and<br>MySQL Database data. The NameNode and MySQL Database data are<br>replicated on two servers for a total of four copies.<br>2.8 terabytes (TB) HDFS data partition |

|             | $1$ able $2^{-1}$ (both) Logical bisk Layout                                                                                  |
|-------------|----------------------------------------------------------------------------------------------------|
| <b>Disk</b> | <b>Description</b>                                                                                                    |
| 3 to 10     | Single HDFS data partition                                                                                                    |
| 11 to 12    | Single Oracle NoSQL Database partition, if activated during software<br>installation; otherwise, a single HDFS data partition |

*Table 2–1 (Cont.) Logical Disk Layout*

# <span id="page-24-0"></span>**About the Software Services**

This section contains the following topics:

- [Monitoring the CDH Services](#page-24-1)
- [Where Do the Services Run?](#page-24-2)
- [Automatic Failover of the NameNode](#page-25-0)
- [Unconfigured Software](#page-26-0)

### <span id="page-24-1"></span>**Monitoring the CDH Services**

<span id="page-24-8"></span>You can use Cloudera Manager to monitor the CDH services on Oracle Big Data Appliance.

### **To monitor the services:**

- **1.** In Cloudera Manager, click the **Services** tab at the top of the page to display the Services page.
- **2.** Click the name of a service to see its detail pages. The service opens on the Status page.
- <span id="page-24-9"></span>**3.** Click the link to the page that you want to view: Status, Instances, Commands, Configuration, or Audits.

### <span id="page-24-2"></span>**Where Do the Services Run?**

All services are installed on all servers, but individual services run only on designated nodes in the Hadoop cluster.

<span id="page-24-5"></span>[Table](#page-24-3) 2–2 identifies the nodes where the services run on the primary rack. Services that run on all nodes run on all racks of a multirack installation.

<span id="page-24-7"></span><span id="page-24-6"></span><span id="page-24-4"></span>

| <b>Service Type</b> | Role                                        | <b>Node Name</b>                                    | <b>Initial Node</b><br><b>Position</b> |
|---------------------|---------------------------------------------|-----------------------------------------------------|----------------------------------------|
| <b>Services</b>     | Cloudera Management Cloudera Manager agents | All nodes                                           | Node01 to node18                       |
| <b>Services</b>     | Cloudera Management Cloudera Manager server | JobTracker node                                     | Node03                                 |
| <b>HDFS</b>         | <b>Balancer</b>                             | First NameNode                                      | Node01                                 |
| <b>HDFS</b>         | <b>DataNode</b>                             | All nodes                                           | Node01 to node18                       |
| <b>HDFS</b>         | Failover controller                         | First NameNode and second<br>NameNode               | Node01 and node02                      |
| <b>HDFS</b>         | <b>First NameNode</b>                       | First NameNode                                      | Node01                                 |
| <b>HDFS</b>         | JournalNode                                 | First NameNode, second<br>NameNode, JobTracker node | Node01 to node03                       |

<span id="page-24-3"></span>*Table 2–2 Software Service Locations*

<span id="page-25-14"></span><span id="page-25-13"></span><span id="page-25-9"></span><span id="page-25-8"></span><span id="page-25-7"></span><span id="page-25-6"></span><span id="page-25-5"></span><span id="page-25-4"></span><span id="page-25-1"></span>

| <b>Service Type</b> | Role                                                   | <b>Node Name</b>                                    | <b>Initial Node</b><br><b>Position</b> |
|---------------------|--------------------------------------------------------|-----------------------------------------------------|----------------------------------------|
| <b>HDFS</b>         | Second NameNode                                        | Second NameNode                                     | Node02                                 |
| Hive                | <b>Hive</b> server                                     | JobTracker node                                     | Node03                                 |
| Hue                 | Beeswax server                                         | JobTracker node                                     | Node03                                 |
| Hue                 | <b>Hue</b> server                                      | JobTracker node                                     | Node03                                 |
| MapReduce           | <b>JobTracker</b>                                      | JobTracker node                                     | Node03                                 |
| MapReduce           | <b>TaskTracker</b>                                     | All noncritical nodes                               | Node04 to node18                       |
| MySQL               | MySQL Backup Server <sup>1</sup>                       | Second NameNode                                     | Node02                                 |
| MySQL               | MySQL Primary Server <sup>1</sup>                      | JobTracker node                                     | Node03                                 |
| <b>NoSQL</b>        | Oracle NoSQL Database<br>Administration <sup>2</sup>   | Second NameNode                                     | Node02                                 |
| NoSQL               | Oracle NoSQL Database Server<br>processes <sup>2</sup> | All nodes                                           | Node01 to node18                       |
| <b>ODI</b>          | Oracle Data Integrator agent <sup>2</sup>              | JobTracker node                                     | Node03                                 |
| Puppet              | <b>Puppet</b> agents                                   | All nodes                                           | Node01 to node18                       |
| Puppet              | Puppet master                                          | <b>First NameNode</b>                               | Node01                                 |
| ZooKeeper           | <b>ZooKeeper</b> server                                | First NameNode, second<br>NameNode, JobTracker node | Node01 to node03                       |

*Table 2–2 (Cont.) Software Service Locations*

<span id="page-25-12"></span><span id="page-25-11"></span><span id="page-25-3"></span><span id="page-25-2"></span> $1$  If the software was upgraded from version 1.0, then MySQL Backup remains on node02 and MySQL Primary Server remains on node03.

<sup>2</sup> Started only if requested in the *Oracle Big Data Appliance Configuration Worksheets*

### <span id="page-25-0"></span>**Automatic Failover of the NameNode**

<span id="page-25-10"></span>The NameNode is the most critical process because it keeps track of the location of all data. Without a healthy NameNode, the entire cluster fails. Apache Hadoop v0.20.2 and earlier are vulnerable to failure because they have a single name node.

Cloudera's Distribution including Apache Hadoop Version 4 (CDH4) reduces this vulnerability by maintaining redundant NameNodes. The data is replicated during normal operation as follows:

- CDH maintains redundant NameNodes on the first two nodes. One of the NameNodes is in active mode, and the other NameNode is in hot standby mode. If the active NameNode fails, then the role of active NameNode automatically fails over to the standby NameNode.
- The NameNode data is written to a mirrored partition so that the loss of a single disk can be tolerated. This mirroring is done at the factory as part of the operating system installation.
- The active NameNode records all changes in at least two JournalNode processes, which the standby NameNode reads. There are three JournalNodes, which run on node01 to node03.

**Note:** Oracle Big Data Appliance 2.0 and later releases do not support the use of an external NFS filer for backups and do not use NameNode federation.

[Figure](#page-26-2) 2–7 shows the relationships among the processes that support automatic failover on Oracle Big Data Appliance.

<span id="page-26-2"></span>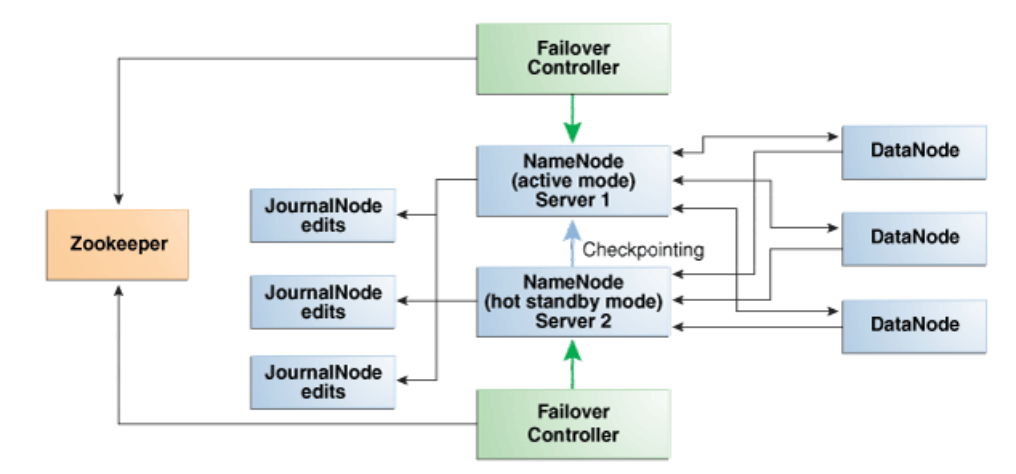

#### *Figure 2–7 Automatic Failover of the NameNode on Oracle Big Data Appliance*

### <span id="page-26-0"></span>**Unconfigured Software**

The RPM installation files for the following tools are available on Oracle Big Data Appliance. Do not download them from the Cloudera website. However, you must install and configure them.

- <span id="page-26-4"></span><span id="page-26-3"></span>**Flume**
- <span id="page-26-6"></span>■ HBase
- Mahout
- <span id="page-26-7"></span>■ Sqoop
- <span id="page-26-8"></span>Whirr

You can find the RPM files on Oracle Big Data Appliance in /opt/oracle/BDAMammoth/bdarepo/RPMS/noarch.

> **See Also:** *CDH4 Installation and Configuration Guide* for configuration procedures at

http://oracle.cloudera.com

# <span id="page-26-1"></span>**Configuring HBase**

<span id="page-26-5"></span>**[HBase](#page-51-5)** is an open-source, column-oriented database provided with CDH. HBase is not configured automatically on Oracle Big Data Appliance. You must set up and configure HBase before you can access it from an HBase client on another system.

#### **To create an HBase service:**

**1.** Open Cloudera Manager in a browser, using a URL like the following:

http://bda1node03.example.com:7180

In this example, bda1 is the name of the appliance, node03 is the name of the server, example.com is the domain, and 7180 is the default port number for Cloudera Manager.

**2.** On the All Services page, click **Add a Service**.

- **3.** Select HBase from the list of services, then click **Continue**.
- **4.** Select zookeeper, then click **Continue**.
- **5.** Click **Continue** on the host assignments page.
- **6.** Click **Accept** on the review page.

HBase is now ready for you to configure.

### **To configure HBase on Oracle Big Data Appliance:**

- **1.** On the All Services page of Cloudera Manager, click **hbase1**.
- **2.** On the hbase1 page, click **Configuration**.
- **3.** In the Category pane on the left, select **Advanced** under Service-Wide.
- **4.** In the right pane, locate the HBase Service Configuration Safety Valve for hbase-site.xml property and click the Value cell.
- **5.** Enter the following XML property descriptions:

```
<property>
    <name>hbase.master.ipc.address</name>
    <value>0.0.0.0</value>
</property>
<property>
    <name>hbase.regionserver.ipc.address</name>
    <value>0.0.0.0</value>
</property>
```
- **6.** Click the **Save Changes** button.
- **7.** From the Actions menu, select either **Start** or **Restart**, depending on the current status of the HBase server.
- **8.** Log out of Cloudera Manager.

# <span id="page-27-0"></span>**Effects of Hardware on Software Availability**

The effects of a server failure vary depending on the server's function within the CDH cluster. Oracle Big Data Appliance servers are more robust than commodity hardware, so you should experience fewer hardware failures. This section highlights the most important services that run on the various servers of the primary rack. For a full list, see [Table](#page-24-3) 2–2.

### <span id="page-27-1"></span>**Critical and Noncritical Nodes**

Critical nodes are required for the cluster to operate normally and provide all services to users. In contrast, the cluster continues to operate with no loss of service when a noncritical node fails.

<span id="page-27-2"></span>The critical services are installed initially on the first three nodes of the primary rack. [Table](#page-28-3) 2–3 identifies the critical services that run on these nodes. The remaining nodes (initially node04 to node18) only run noncritical services. If a hardware failure occurs on one of the critical nodes, then the services can be moved to another, noncritical server. For example, if node02 fails, its critical services might be moved to node05. [Table](#page-28-3) 2–3 provides names to identify the nodes providing critical services.

Moving a critical node requires that all clients be reconfigured with the address of the new node. The other alternative is to wait for the repair of the failed server. You must weigh the loss of services against the inconvenience of reconfiguring the clients.

<span id="page-28-3"></span>

| Node Name       | <b>Initial Node</b><br><b>Position</b> | <b>Critical Functions</b>                                                                                                  |
|-----------------|----------------------------------------|----------------------------------------------------------------------------------------------------|
| First NameNode  | Node01                                 | ZooKeeper, first NameNode, failover controller,<br>balancer, puppet master                                                 |
| Second NameNode | Node02                                 | ZooKeeper, second NameNode, failover controller,<br>MySQL backup server                                                    |
| JobTracker Node | Node <sub>03</sub>                     | ZooKeeper, JobTracker, Cloudera Manager server,<br>Oracle Data Integrator agent, MySQL primary server,<br>Hue, Hive, Oozie |

*Table 2–3 Critical Nodes*

### <span id="page-28-7"></span><span id="page-28-0"></span>**First NameNode**

One instance of the NameNode initially runs on node01. If this node fails or goes offline (such as a reboot), then the second NameNode (node02) automatically takes over to maintain the normal activities of the cluster.

Alternatively, if the second NameNode is already active, it continues without a backup. With only one NameNode, the cluster is vulnerable to failure. The cluster has lost the redundancy needed for automatic failover of the active NameNode.

These functions are also disrupted:

- <span id="page-28-4"></span>**Balancer**: The balancer runs periodically to ensure that data is distributed evenly across the cluster. Balancing is not performed when the first NameNode is down.
- <span id="page-28-15"></span>■ **Puppet master**: The Mammoth utilities use Puppet, and so you cannot install or reinstall the software if, for example, you must replace a disk drive elsewhere in the rack.

### <span id="page-28-16"></span><span id="page-28-1"></span>**Second NameNode**

One instance of the NameNode initially runs on node02. If this node fails, then the function of the NameNode either fails over to the first NameNode (node01) or continues there without a backup. However, the cluster has lost the redundancy needed for automatic failover if the first NameNode also fails.

These services are also disrupted:

- <span id="page-28-13"></span><span id="page-28-12"></span><span id="page-28-11"></span><span id="page-28-8"></span><span id="page-28-6"></span>■ **MySQL Master Database**: Cloudera Manager, Oracle Data Integrator, Hive, and Oozie use MySQL Database. The data is replicated automatically, but you cannot access it when the master database server is down.
- <span id="page-28-14"></span>**Oracle NoSQL Database KV Administration**: Oracle NoSQL Database database is an optional component of Oracle Big Data Appliance, so the extent of a disruption due to a node failure depends on whether you are using it and how critical it is to your applications.

### <span id="page-28-10"></span><span id="page-28-2"></span>**JobTracker Node**

<span id="page-28-9"></span>The JobTracker assigns MapReduce tasks to specific nodes in the CDH cluster. Without the JobTracker node (node03), this critical function is not performed.

These services are also disrupted:

<span id="page-28-5"></span>■ **Cloudera Manager**: This tool provides central management for the entire CDH cluster. Without this tool, you can still monitor activities using the utilities described in ["Using Hadoop Monitoring Utilities" on page](#page-20-0) 2-5.

- <span id="page-29-7"></span>**Oracle Data Integrator**: This service supports Oracle Data Integrator Application Adapter for Hadoop. You cannot use this connector when the JobTracker node is down.
- <span id="page-29-4"></span>**Hive**: Hive provides a SQL-like interface to data that is stored in HDFS. Most of the Oracle Big Data Connectors can access Hive tables, which are not available if this node fails.
- <span id="page-29-5"></span>■ **MySQL Backup Database**: MySQL Server continues to run, although there is no backup of the master database.
- <span id="page-29-6"></span>**Oozie**: This workflow and coordination service runs on the JobTracker node, and is unavailable when the node is down.

### <span id="page-29-0"></span>**Noncritical Nodes**

The noncritical nodes (node04 to node18) are optional in that Oracle Big Data Appliance continues to operate with no loss of service if a failure occurs. The NameNode automatically replicates the lost data to maintain three copies at all times. MapReduce jobs execute on copies of the data stored elsewhere in the cluster. The only loss is in computational power, because there are fewer servers on which to distribute the work.

# <span id="page-29-1"></span>**Collecting Diagnostic Information for Oracle Customer Support**

<span id="page-29-2"></span>If you need help from Oracle Support to troubleshoot CDH issues, then you should first collect diagnostic information using the bdadiag utility with the cm option.

### **To collect diagnostic information:**

- **1.** Log in to an Oracle Big Data Appliance server as root.
- **2.** Run bdadiag with at least the cm option. You can include additional options on the command line as appropriate. See the *Oracle Big Data Appliance Owner's Guide* for a complete description of the bdadiag syntax.

# bdadiag cm

The command output identifies the name and the location of the diagnostic file.

- **3.** Go to My Oracle Support at http://support.oracle.com.
- **4.** Open a Service Request (SR) if you have not already done so.
- **5.** Upload the bz2 file into the SR. If the file is too large, then upload it to ftp.oracle.com, as described in the next procedure.

### <span id="page-29-3"></span>**To upload the diagnostics to ftp.oracle.com:**

**1.** Open an FTP client and connect to ftp.oracle.com.

See [Example](#page-30-1) 2–1 if you are using a command-line FTP client from Oracle Big Data Appliance.

- **2.** Log in as user anonymous and leave the password field blank.
- **3.** In the bda/incoming directory, create a directory using the SR number for the name, in the format SR*number*. The resulting directory structure looks like this:

```
bda
    incoming
       SRnumber
```
- **4.** Set the binary option to prevent corruption of binary data.
- **5.** Upload the diagnostic bz2 file to the new directory.
- **6.** Update the SR with the full path, which has the form bda/incoming/SR*number*, and the file name.

[Example](#page-30-1) 2–1 shows the commands to upload the diagnostics using the FTP command interface on Oracle Big Data Appliance.

*Example 2–1 Uploading Diagnostics Using FTP*

```
# ftp
ftp> open ftp.oracle.com
Connected to bigip-ftp.oracle.com.
220-***********************************************************************
220-Oracle FTP Server
 .
 .
 .
220-****************************************************************************
220 -220
530 Please login with USER and PASS.
530 Please login with USER and PASS.
KERBEROS_V4 rejected as an authentication type
Name (ftp.oracle.com:root): anonymous
331 Please specify the password.
Password:
230 Login successful.
Remote system type is UNIX.
Using binary mode to transfer files.
ftp> cd bda/incoming
250 Directory successfully changed.
ftp> mkdir SR12345
257 "/bda/incoming/SR12345" created
ftp> cd SR12345
250 Directory successfully changed.
ftp> bin
200 Switching to Binary mode.
ftp> put /tmp/bdadiag_bda1node01_1216FM5497_2013_01_18_07_33.tar.bz2
local: bdadiag_bda1node01_1216FM5497_2013_01_18_07_33.tar.bz2 
remote: bdadiag_bda1node01_1216FM5497_2013_01_18_07_33.tar.bz2
227 Entering Passive Mode (141,146,44,21,212,32)
150 Ok to send data.
226 File receive OK.
2404836 bytes sent in 1.8 seconds (1.3e+03 Kbytes/s)
```
# <span id="page-30-0"></span>**Security on Oracle Big Data Appliance**

You can take precautions to prevent unauthorized use of the software and data on Oracle Big Data Appliance.

<span id="page-30-2"></span>This section contains these topics:

- [About Predefined Users and Groups](#page-31-0)
- [Port Numbers Used on Oracle Big Data Appliance](#page-31-1)
- **[About CDH Security Using Kerberos](#page-32-0)**
- **[About Puppet Security](#page-33-0)**

### <span id="page-31-3"></span><span id="page-31-0"></span>**About Predefined Users and Groups**

Every open-source package installed on Oracle Big Data Appliance creates one or more users and groups. Most of these users do not have login privileges, shells, or home directories. They are used by daemons and are not intended as an interface for individual users. For example, Hadoop operates as the hdfs user, MapReduce operates as mapred, and Hive operates as hive.

<span id="page-31-10"></span>You can use the oracle identity to run Hadoop and Hive jobs immediately after the Oracle Big Data Appliance software is installed. This user account has login privileges, a shell, and a home directory.

Oracle NoSQL Database and Oracle Data Integrator run as the oracle user. Its primary group is oinstall.

<span id="page-31-6"></span>**Note:** Do not delete or modify the users created during installation, because they are required for the software to operate.

[Table](#page-31-2) 2–4 identifies the operating system users and groups that are created automatically during installation of Oracle Big Data Appliance software for use by CDH components and other software packages.

<span id="page-31-14"></span><span id="page-31-13"></span><span id="page-31-12"></span><span id="page-31-11"></span><span id="page-31-9"></span><span id="page-31-8"></span><span id="page-31-7"></span><span id="page-31-5"></span><span id="page-31-2"></span>**User Name Group Used By Login Rights** flume flume **[Flume](#page-50-5)** parent and nodes No hbase hbase **[HBase](#page-51-5)** processes No hdfs hadoop **[NameNode](#page-52-5)**, **[DataNode](#page-50-4)** No hive hive Hive metastore and server processes No hue hue **[Hue](#page-51-4)** processes No mapred hadoop JobTracker, TaskTracker, **[Hive Thrift](#page-51-6)** daemon Yes mysql mysql MySQL server Yes oozie oozie **[Oozie](#page-52-6)** server No oracle dba, oinstall Oracle NoSQL Database, Oracle Loader for Hadoop, Oracle Data Integrator, and the Oracle DBA Yes puppet puppet Puppet parent (puppet nodes run as root) No sqoop sqoop **[Sqoop](#page-53-3)** metastore No svctag Auto Service Request No zookeeper zookeeper **[ZooKeeper](#page-54-1)** processes No

*Table 2–4 Operating System Users and Groups*

### <span id="page-31-1"></span>**Port Numbers Used on Oracle Big Data Appliance**

<span id="page-31-20"></span><span id="page-31-19"></span><span id="page-31-18"></span><span id="page-31-17"></span><span id="page-31-16"></span><span id="page-31-15"></span><span id="page-31-4"></span>[Table](#page-32-1) 2–5 identifies the port numbers that might be used in addition to those used by CDH. For the full list of CDH port numbers, go to the Cloudera website at

http://ccp.cloudera.com/display/CDH4DOC/Configuring+Ports+for+CDH4

**To view the ports used on a particular server:**

**1.** In Cloudera Manager, click the **Hosts** tab at the top of the page to display the Hosts page.

- **2.** In the Name column, click a server link to see its detail page.
- **3.** Scroll down to the Ports section.

**See Also:** The Cloudera website for CDH port numbers:

- *Hadoop Default Ports Quick Reference* at
	- [http://www.cloudera.com/blog/2009/08/hadoop-default-ports](http://www.cloudera.com/blog/2009/08/hadoop-default-ports-quick-reference/) [-quick-reference/](http://www.cloudera.com/blog/2009/08/hadoop-default-ports-quick-reference/)
- *Configuring Ports for CDH3* at

<span id="page-32-14"></span>[https://ccp.cloudera.com/display/CDHDOC/Configuring+Ports](https://ccp.cloudera.com/display/CDHDOC/Configuring+Ports+for+CDH3) [+for+CDH3](https://ccp.cloudera.com/display/CDHDOC/Configuring+Ports+for+CDH3)

<span id="page-32-10"></span><span id="page-32-9"></span><span id="page-32-8"></span><span id="page-32-6"></span><span id="page-32-2"></span>

| <b>Service</b>                         | Port         |
|----------------------------------------|--------------|
| <b>Automated Service Monitor (ASM)</b> | 30920        |
| HBase master service (node01)          | 60010        |
| MySQL Database                         | 3306         |
| Oracle Data Integrator Agent           | 20910        |
| Oracle NoSQL Database administration   | 5001         |
| Oracle NoSQL Database processes        | 5010 to 5020 |
| Oracle NoSQL Database registration     | 5000         |
| Port map                               | 111          |
| Puppet master service                  | 8140         |
| Puppet node service                    | 8139         |
| rpc.statd                              | 668          |
| ssh                                    | 22           |
| xinetd (service tag)                   | 6481         |

<span id="page-32-1"></span>*Table 2–5 Oracle Big Data Appliance Port Numbers*

### <span id="page-32-0"></span>**About CDH Security Using Kerberos**

<span id="page-32-15"></span><span id="page-32-13"></span><span id="page-32-12"></span><span id="page-32-11"></span>Apache Hadoop is not an inherently secure system. It is protected only by network security. After a connection is established, a client has full access to the system.

<span id="page-32-3"></span>Cloudera's Distribution including Apache Hadoop (CDH) supports Kerberos network authentication protocol to prevent malicious impersonation. You must install and configure Kerberos and set up a Kerberos Key Distribution Center and realm. Then you configure various components of CDH to use Kerberos.

CDH provides these securities when configured to use Kerberos:

- <span id="page-32-7"></span><span id="page-32-4"></span>The CDH master nodes, NameNode, and JobTracker resolve the group name so that users cannot manipulate their group memberships.
- <span id="page-32-5"></span>Map tasks run under the identity of the user who submitted the job.
- Authorization mechanisms in HDFS and MapReduce help control user access to data.

See Also: http://oracle.cloudera.com for these manuals:

- *CDH4 Security Guide*
- *Configuring Hadoop Security with Cloudera Manager*
- <span id="page-33-1"></span>**Configuring TLS Security for Cloudera Manager**

# <span id="page-33-0"></span>**About Puppet Security**

The puppet node service (puppetd) runs continuously as root on all servers. It listens on port 8139 for "kick" requests, which trigger it to request updates from the puppet master. It does not receive updates on this port.

The puppet master service (puppetmasterd) runs continuously as the puppet user on the first server of the primary Oracle Big Data Appliance rack. It listens on port 8140 for requests to push updates to puppet nodes.

The puppet nodes generate and send certificates to the puppet master to register initially during installation of the software. For updates to the software, the puppet master signals ("kicks") the puppet nodes, which then request all configuration changes from the puppet master node that they are registered with.

The puppet master sends updates only to puppet nodes that have known, valid certificates. Puppet nodes only accept updates from the puppet master host name they initially registered with. Because Oracle Big Data Appliance uses an internal network for communication within the rack, the puppet master host name resolves using /etc/hosts to an internal, private IP address.

# <span id="page-34-0"></span>**Supporting User Access to Oracle Big Data Appliance**

This chapter describes how you can support users who are running MapReduce jobs on Oracle Big Data Appliance or using Oracle Big Data Connectors. It contains these sections:

- [Providing Remote Client Access to CDH](#page-34-1)
- **[Managing User Accounts](#page-38-0)**
- <span id="page-34-3"></span>**[Recovering Deleted Files](#page-40-0)**

# <span id="page-34-1"></span>**Providing Remote Client Access to CDH**

Oracle Big Data Appliance supports full local access to all commands and utilities in Cloudera's Distribution including Apache Hadoop (CDH).

You can use a browser on any computer that has access to the client network of Oracle Big Data Appliance to access Cloudera Manager, Hadoop Map/Reduce Administration, the Hadoop Task Tracker interface, and other browser-based Hadoop tools.

To issue Hadoop commands remotely, however, you must connect from a system configured as a CDH client with access to the Oracle Big Data Appliance client network. This section explains how to set up a computer so that you can access HDFS and submit MapReduce jobs on Oracle Big Data Appliance.

**See Also:** My Oracle Support ID 1506203.1

### <span id="page-34-2"></span>**Prerequisites**

Ensure that you have met the following prerequisites:

- You must have these access privileges:
	- **–** Root access to the client system
	- **–** Login access to Cloudera Manager

If you do not have these privileges, then contact your system administrator for help.

The client system must run an operating system that Cloudera supports for CDH4. For the list of supported operating systems, see "Before You Install CDH4 on a Cluster" in the *Cloudera CDH4 Installation Guide* at

[http://ccp.cloudera.com/display/CDH4DOC/Before+You+Install+CDH4+on+a+Cl](https://ccp.cloudera.com/display/CDH4DOC/Before+You+Install+CDH4+on+a+Cluster) [uster](https://ccp.cloudera.com/display/CDH4DOC/Before+You+Install+CDH4+on+a+Cluster)

The client system must run the same version of Oracle JDK as Oracle Big Data Appliance. CDH4 requires Oracle JDK 1.6.

### <span id="page-35-0"></span>**Installing CDH on Oracle Exadata Database Machine**

<span id="page-35-4"></span>When you use Oracle Exadata Database Machine as the client, you can use the RPM files on Oracle Big Data Appliance, because both engineered systems use the same operating system (Oracle Linux 5.*x*). Copying the files across the local network is faster than downloading them from the Cloudera website.

**Note:** In the following steps, replace *version\_number* with the missing portion of the file name, such as 2.0.0+552-1.cdh4.1.2.p0.2.

### **To install a CDH client on Oracle Exadata Database Machine:**

- **1.** Log into an Exadata database server.
- **2.** Verify that Hadoop is not installed on your Exadata system:

rpm -qa | grep hadoop

**3.** If the rpm command returns a value, then remove the existing Hadoop software:

rpm -e *hadoop\_rpm*

- <span id="page-35-1"></span>**4.** Copy the following Linux RPMs to the database server from the first server of Oracle Big Data Appliance. The RPMs are located in the /opt/oracle/BDAMammoth/bdarepo/RPMS/x86\_64 directory.
	- ed-*version\_number*.x86\_64.rpm
	- m4-*version\_number*.x86\_64.rpm
	- nc-*version\_number*.x86\_64.rpm
	- redhat-lsb-*version\_number*.x86\_64.rpm
- **5.** Install the Oracle Linux RPMs from Step [4](#page-35-1) on all database nodes. For example:

```
sudo yum --nogpgcheck localinstall ed-0.2-39.el5_2.x86_64.rpm
sudo yum --nogpgcheck localinstall m4-1.4.5-3.el5.1.x86_64.rpm
sudo yum --nogpgcheck localinstall nc-1.84-10.fc6.x86_64.rpm
sudo yum --nogpgcheck localinstall redhat-lsb-4.0-2.1.4.0.2.el5.x86_64.rpm
```
Be sure to install the Oracle Linux RPMs before installing the CDH RPMs.

- <span id="page-35-3"></span>**6.** Copy the following CDH RPMs from the /opt/oracle/BDAMammoth/bdarepo/RPMS/noarch directory.
	- bigtop-utils-*version\_number*.noarch.rpm
	- zookeeper-*version\_number*.noarch.rpm
- <span id="page-35-2"></span>**7.** Copy the following CDH RPMs from the /opt/oracle/BDAMammoth/bdarepo/RPMS/x86\_64 directory.
	- hadoop-*version\_number*.x86\_64.rpm
	- bigtop-jsvc-*version\_number*.x86\_64.rpm
	- hadoop-hdfs-*version\_number*.x86\_64.rpm
- hadoop-0.20-mapreduce-*version\_number*.x86\_64.rpm
- hadoop-yarn-*version\_number*.x86\_64.rpm
- hadoop-mapreduce-*version\_number*.x86\_64.rpm
- hadoop-client-*version\_number*.x86\_64.rpm
- **8.** Install the CDH RPMs in the exact order shown in Steps [6](#page-35-3) and [7](#page-35-2) on all database servers. For example:

```
rpm -ihv bigtop-utils-0.4+359-1.cdh4.1.2.p0.34.el5.noarch.rpm
rpm -ihv zookeeper-3.4.3+28-1.cdh4.1.2.p0.34.el5.noarch.rpm
rpm -ihv hadoop-2.0.0+552-1.cdh4.1.2.p0.27.el5.x86_64.rpm
rpm -ihv bigtop-jsvc-0.4+359-1.cdh4.1.2.p0.43.el5.x86_64.rpm
rpm -ihv hadoop-hdfs-2.0.0+552-1.cdh4.1.2.p0.27.el5.x86_64.rpm
rpm -ihv hadoop-0.20-mapreduce-0.20.2+1265-1.cdh4.1.2.p0.24.el5.x86_64.rpm
rpm -ihv hadoop-yarn-2.0.0+552-1.cdh4.1.2.p0.27.el5.x86_64.rpm
rpm -ihv hadoop-mapreduce-2.0.0+552-1.cdh4.1.2.p0.27.el5.x86_64.rpm
rpm -ihv hadoop-client-2.0.0+552-1.cdh4.1.2.p0.27.el5.x86_64.rpm
```
**9.** Configure the CDH client. See ["Configuring CDH" on page](#page-36-1) 3-3.

### <span id="page-36-0"></span>**Installing a CDH Client on Any Supported Operating System**

To install a CDH client on any operating system identified as supported by Cloudera, follow these instructions.

#### **To install the CDH client software:**

**1.** Follow the installation instructions for your operating system provided in the *Cloudera CDH4 Installation Guide* at

[http://ccp.cloudera.com/display/CDH4DOC/CDH4+Installation+Guide](https://ccp.cloudera.com/display/CDH4DOC/CDH4+Installation+Guid)

When you are done installing the Hadoop core and native packages, the system can act as a basic CDH client.

**Note:** Be sure to install CDH4 Update 1 (CDH4u1) or a later version.

- **2.** To provide support for other components, such as **[Hive](#page-51-1)**, **[Pig](#page-53-4)**, or **[Oozie](#page-52-6)**, see the component installation instructions.
- **3.** Configure the CDH client. See ["Configuring CDH" on page](#page-36-1) 3-3.

### <span id="page-36-1"></span>**Configuring CDH**

After installing CDH, you must configure it for use with Oracle Big Data Appliance.

### **To configure the Hadoop client:**

**1.** Open a browser on your client system and connect to Cloudera Manager. It runs on the JobTracker node (node03) and listens on port 7180, as shown in this example:

http://bda1node03.example.com:7180

- **2.** Log in as admin.
- **3.** Cloudera Manager opens on the Services tab. Click the **Client Configuration URLs** button.

**4.** In the popup window, click the URL for mapreduce1 (/cmf/services/2/client-config) to download mapreduce1-clientconfig.zip.

The following figure shows the download page for the client configuration.

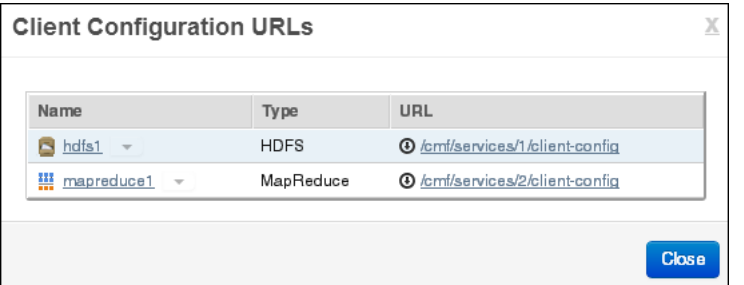

- **5.** Log out of Cloudera Manager and navigate to the download directory.
- <span id="page-37-0"></span>**6.** Unzip mapreduce1-clientconfig.zip into a permanent location on the client system.

```
$ unzip mapreduce-clientconfig.zip
Archive: mapreduce-clientconfig.zip
  inflating: hadoop-conf/hadoop-env.sh
  inflating: hadoop-conf/core-site.xml
  inflating: hadoop-conf/hdfs-site.xml
  inflating: hadoop-conf/log4j.properties
  inflating: hadoop-conf/mapred-site.xml
```
All files are stored in a subdirectory named hadoop-config.

**7.** Open hadoop-env.sh in a text editor and set JAVA\_HOME to the correct location on your system:

```
export JAVA_HOME=full_directory_path
```
- **8.** Delete the number sign (#) to uncomment the line, and then save the file.
- **9.** Make a backup copy of the Hadoop configuration files:

```
# cp /full_path/hadoop-conf /full_path/hadoop-conf-bak
```
**10.** Overwrite the existing configuration files with the downloaded configuration files in Step [6](#page-37-0).

```
# cd /full_path/hadoop-conf
# cp * /usr/lib/hadoop/conf
```
**11.** Verify that you can access HDFS on Oracle Big Data Appliance from the client, by entering a simple Hadoop file system command like the following:

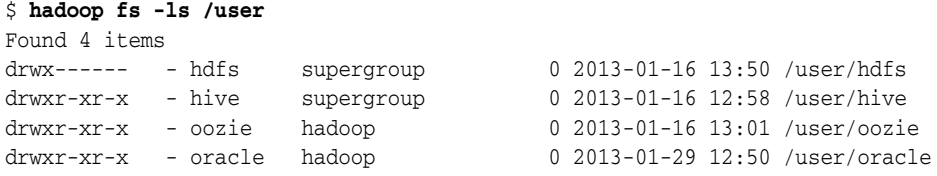

Check the output for HDFS users defined on Oracle Big Data Appliance, and not on the client system. You should see the same results as you would after entering the command directly on Oracle Big Data Appliance.

**12.** Validate the installation by submitting a MapReduce job. You must be logged in to the host computer under the same user name as your HDFS user name on Oracle Big Data Appliance.

The following example calculates the value of *pi*:

```
$ hadoop jar 
/usr/lib/hadoop-mapreduce/hadoop-mapreduce-examples-2.0.0-cdh4.1.2.jar pi 10 
1000000
Number of Maps = 10
Samples per Map = 1000000
Wrote input for Map #0
Wrote input for Map #1
 .
 .
 .
Job Finished in 17.981 seconds
Estimated value of Pi is 3.14158440000000000000
```
**13.** Use Cloudera Manager to verify that the job ran on Oracle Big Data Appliance instead of the local system. Select **mapreduce** from the Activities menu for a list of jobs.

[Figure](#page-38-2) 3–1 shows the job created by the previous example.

<span id="page-38-2"></span>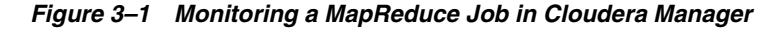

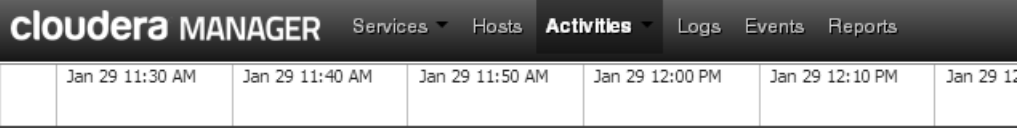

**Activities: mapreduce** 

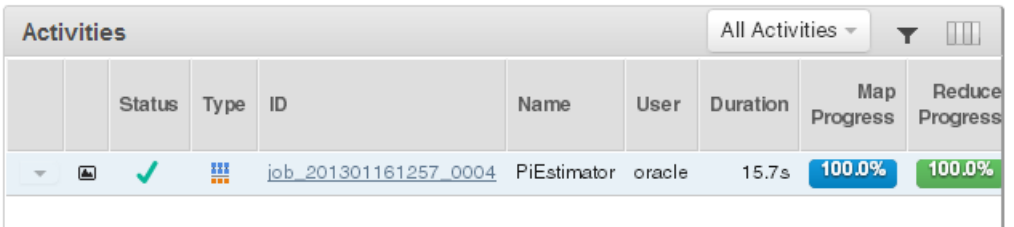

# <span id="page-38-0"></span>**Managing User Accounts**

<span id="page-38-3"></span>This section describes the users created for use by the software, and explains how to create additional users. It contains the following topics:

- [About Predefined Users and Groups](#page-31-3)
- **[Creating New HDFS Users](#page-39-0)**

### <span id="page-38-1"></span>**Providing User Login Privileges**

Users do not need login privileges on Oracle Big Data Appliance to run MapReduce jobs from a remote client. However, for those who want to log in to Oracle Big Data Appliance, you must set a password. You can set or reset a password the same way.

#### **To set a user password across all Oracle Big Data Appliance servers:**

**1.** Create an HDFS user as described in the previous procedure.

**2.** Confirm that the user does not have a password:

```
# dcli passwd -S user_name
```

```
bda1node01.example.com: jdoe NP 2013-01-22 0 99999 7 -1 (Empty password.)
bda1node02.example.com: jdoe NP 2013-01-22 0 99999 7 -1 (Empty password.)
bda1node03.example.com: jdoe NP 2013-01-22 0 99999 7 -1 (Empty password.)
```
If the output shows either "Empty password" or "Password locked," then you must set a password.

**3.** Set the password:

```
 hash=$(echo 'password' | openssl passwd -1 -stdin); dcli "usermod 
--pass='$hash' user_name"
```
**4.** Confirm that the password is set across all servers:

```
]# dcli passwd -S user_name
bda1node01.example.com: jdoe PS 2013-01-24 0 99999 7 -1 (Password set, MD5 
crypt.)
bda1node02.example.com: jdoe PS 2013-01-24 0 99999 7 -1 (Password set, MD5 
crypt.)
bda1node03.example.com: jdoe PS 2013-01-24 0 99999 7 -1 (Password set, MD5 
crypt.)
```
#### **See Also:**

- *Oracle Big Data Appliance Owner's Guide for information about* dcli.
- <span id="page-39-1"></span>The Linux man page for the full syntax of the useradd command.

### <span id="page-39-0"></span>**Creating New HDFS Users**

When creating additional user accounts, define them as follows:

- <span id="page-39-2"></span>To run MapReduce jobs, users must be in the hadoop group.
- To create and modify tables in Hive, users must be in the hive group.
- To create Hue users, open Hue in a browser and click the User Admin icon. See ["Using Hue to Interact With Hadoop" on page](#page-21-2) 2-6.

#### **To create an HDFS user:**

- **1.** Open an ssh connection as the root user to a noncritical node (node04 to node18).
- **2.** Create the user's home directory:

# sudo -u hdfs hadoop fs -mkdir /user/*user\_name*

You use sudo because the HDFS super user is hdfs (not root).

**3.** Change the ownership of the directory:

# sudo -u hdfs hadoop fs -chown *user\_name*:hadoop /user/*user\_name*

**4.** Verify that the directory is set up correctly:

# hadoop fs -ls /user

**5.** Create the operating system user across all nodes in the cluster:

# dcli useradd -G hadoop,hive[,*group\_name*...] -m *user\_name*

In this syntax, replace *group\_name* with an existing group and *user\_name* with the new name.

**6.** Verify that the operating system user belongs to the correct groups:

# dcli id *user\_name*

**7.** Verify that the user's home directory was created on all nodes:

# dcli ls /home | grep *user\_name*

[Example](#page-40-2) 3–1 creates a user named jdoe with a primary group of hadoop and an addition group of hive.

```
Example 3–1 Creating a Hadoop User
```

```
]# sudo -u hdfs hadoop fs -mkdir /user/jdoe
# sudo -u hdfs hadoop fs -chown jdoe:hadoop /user/jdoe
# hadoop fs -ls /user
Found 5 items
drwx------ - hdfs supergroup 0 2013-01-16 13:50 /user/hdfs
drwxr-xr-x - hive supergroup 0 2013-01-16 12:58 /user/hive
drwxr-xr-x - jdoe jdoe 0 2013-01-18 14:04 /user/jdoe
drwxr-xr-x - oozie hadoop 0 2013-01-16 13:01 /user/oozie
drwxr-xr-x - oracle hadoop 0 2013-01-16 13:01 /user/oracle
# dcli useradd -G hadoop,hive -m jdoe]
# dcli id jdoe
bda1node01: uid=1001(jdoe) gid=1003(jdoe) groups=1003(jdoe),127(hive),123(hadoop)
bda1node02: uid=1001(jdoe) gid=1003(jdoe) groups=1003(jdoe),123(hadoop),127(hive)
bda1node03: uid=1001(jdoe) gid=1003(jdoe) groups=1003(jdoe),123(hadoop),127(hive)
 .
 .
 .
# dcli ls /home | grep jdoe
bda1node01: jdoe
bda1node02: jdoe
bda1node03: jdoe
```
# <span id="page-40-3"></span><span id="page-40-0"></span>**Recovering Deleted Files**

CDH provides an optional trash facility, so that a deleted file or directory is moved to a trash directory for a set period of time instead of being deleted immediately from the system. By default, the trash facility is enabled for HDFS and all HDFS clients.

### <span id="page-40-1"></span>**Restoring Files from the Trash**

When the trash facility is enabled, you can easily restore files that were previously deleted.

### **To restore a file from the trash directory:**

**1.** Check that the deleted file is in the trash. The following example checks for files deleted by the oracle user:

```
$ hadoop fs -ls .Trash/Current/user/oracle
Found 1 items
-rw-r--r-- 3 oracle hadoop 242510990 2012-08-31 11:20 
/user/oracle/.Trash/Current/user/oracle/ontime_s.dat
```
**2.** Move or copy the file to its previous location. The following example moves ontime\_s.dat from the trash to the HDFS /user/oracle directory.

```
$ hadoop fs -mv .Trash/Current/user/oracle/ontime_s.dat /user/oracle/ontime_
s.dat
```
# <span id="page-41-0"></span>**Changing the Trash Interval**

The **trash interval** is the minimum number of minutes that a file remains in the trash directory before being deleted permanently from the system. The default value is 1 day (24 hours).

**To change the trash interval:**

- **1.** Open Cloudera Manager. See ["Managing CDH Operations Using Cloudera](#page-17-2)  [Manager" on page](#page-17-2) 2-2.
- **2.** On the All Services page under Name, click **hdfs1**.
- **3.** On the hdfs1 page, click the **Configuration** subtab.
- **4.** Search for or scroll down to the Filesystem Trash Interval property under NameNode Settings. See [Figure](#page-41-2) 3–2.
- **5.** Click the current value, and enter a new value in the pop-up form.
- **6.** Click **Save Changes**.
- **7.** Expand the Actions menu at the top of the page and choose **Restart**.

[Figure](#page-41-2) 3–2 shows the Filesystem Trash Interval property in Cloudera Manager.

<span id="page-41-2"></span>*Figure 3–2 HDFS Property Settings in Cloudera Manager*

| Services » Service hdfs1 »                     |                          |                                                   |                                         |                  |   |                                                                                           |
|------------------------------------------------|--------------------------|---------------------------------------------------|-----------------------------------------|------------------|---|-------------------------------------------------------------------------------------------|
| <b>B</b> hdfs1<br><b>合</b> Status              |                          | $\equiv$ Instances                                | C Configuration<br><b>O</b> Commands    | <b>Audits</b>    |   | <b>Currently Started with Good Health</b><br>$\blacksquare$ Actions $\triangledown$       |
| $\bigvee$ 2 validation checks. $\triangleleft$ |                          |                                                   |                                         |                  |   |                                                                                           |
| A 1 validation warning below.                  |                          |                                                   |                                         |                  |   |                                                                                           |
| <b>K</b> Configuration History & Rollback      |                          |                                                   |                                         | Save with notes: |   | <b>Save Changes</b>                                                                       |
| Category                                       | ▲                        | Property                                          | Value                                   |                  |   | Description                                                                               |
| ▼ Default                                      |                          | NameNode Settings                                 |                                         |                  | h |                                                                                           |
| Search trash                                   |                          | Filesystem Trash<br>Interval<br>fs.trash.interval | $1$ day(s)<br>Trash checkpointing is on |                  |   | Number of minutes between trash<br>checkpoints. To disable the trash<br>feature, enter 0. |
| Service-Wide                                   |                          |                                                   |                                         |                  |   |                                                                                           |
| <b>Security</b>                                |                          | <b>Client Settings</b>                            |                                         |                  |   |                                                                                           |
| Replication                                    |                          | Use Trash                                         | $\Box$                                  |                  |   | Move deleted files to the trash so that                                                   |
| <b>Proxy</b>                                   |                          |                                                   |                                         |                  |   | they can be recovered if necessary. A                                                     |
| <b>High Availability</b>                       |                          |                                                   |                                         |                  |   | Namenode's Filesystem Trash Interval                                                      |
| Ports and Addresses                            |                          |                                                   |                                         |                  |   | controls how often the trash is cleared<br>out.                                           |
| Performance                                    | $\overline{\phantom{a}}$ |                                                   |                                         |                  |   |                                                                                           |

# <span id="page-41-1"></span>**Disabling the Trash Facility**

The trash facility on Oracle Big Data Appliance is enabled by default. You can change this configuration at the server or the client level. When the trash facility is disabled, deleted files and directories are not moved to the trash. They are not recoverable.

### <span id="page-42-0"></span>**Completely Disabling the Trash Facility**

The following procedure disables the trash facility for HDFS. When the trash facility is completely disabled, the client configuration is irrelevant.

### **To completely disable the trash facility:**

- **1.** Open Cloudera Manager. See ["Managing CDH Operations Using Cloudera](#page-17-2)  [Manager" on page](#page-17-2) 2-2.
- **2.** On the All Services page under Name, click **hdfs1**.
- **3.** On the hdfs1 page, click the **Configuration** subtab.
- **4.** Search for or scroll down to the Filesystem Trash Interval property under NameNode Settings. See [Figure](#page-41-2) 3–2.
- **5.** Click the current value, and enter a value of 0 (zero) in the pop-up form.
- **6.** Click **Save Changes**.
- **7.** Expand the Actions menu at the top of the page and choose **Restart**.

### **Disabling the Trash Facility for Local HDFS Clients**

All HDFS clients that are installed on Oracle Big Data Appliance are configured to use the trash facility. An **HDFS client** is any software that connects to HDFS to perform operations such as listing HDFS files, copying files to and from HDFS, and creating directories.

You can use Cloudera Manager to change the local client configuration setting, although the trash facility is still enabled.

> **Note:** If you do not want any clients to use the trash, then you can completely disable the trash facility. See ["Completely Disabling the](#page-42-0)  [Trash Facility" on page](#page-42-0) 3-9.

### **To disable the trash facility for local HDFS clients:**

- **1.** Open Cloudera Manager. See ["Managing CDH Operations Using Cloudera](#page-17-2)  [Manager" on page](#page-17-2) 2-2.
- **2.** On the All Services page under Name, click **hdfs1**.
- **3.** On the hdfs1 page, click the **Configuration** subtab.
- **4.** Search for or scroll down to the Use Trash property under Client Settings. See [Figure](#page-41-2) 3–2.
- **5.** Deselect the Use Trash check box.
- **6.** Click **Save Changes**. This setting is used to configure all new HDFS clients downloaded to Oracle Big Data Appliance.
- **7.** To deploy the new configuration to existing clients:
	- **a.** Expand the Actions menu and choose **Deploy Client Configuration**.
	- **b.** At the prompt to confirm the action, click **Deploy Client Configuration**.

### **Disabling the Trash Facility for a Remote HDFS Client**

Remote HDFS clients are typically configured by downloading and installing a CDH client, as described in ["Providing Remote Client Access to CDH" on page](#page-34-1) 3-1. Oracle

SQL Connector for HDFS and Oracle R Connector for Hadoop are examples of remote clients.

### **To disable the trash facility for a remote HDFS client:**

- **1.** Open a connection to the system where the CDH client is installed.
- **2.** Open /etc/hadoop/conf/hdfs-site.xml in a text editor.
- **3.** Change the trash interval to zero:

```
<property>
     <name>fs.trash.interval</name>
     <value>0</value>
</property>
```
**4.** Save the file.

# <span id="page-44-0"></span>**Configuring Oracle Exadata Database Machine for Use with Oracle Big Data Appliance**

This chapter provides information about optimizing communications between Oracle Exadata Database Machine and Oracle Big Data Appliance. It contains the following sections:

- **[About Optimizing Communications](#page-44-1)**
- **[Prerequisites](#page-44-2)**
- [Enabling SDP on Exadata Database Nodes](#page-44-3)
- [Configuring a JDBC Client for SDP](#page-45-0)
- [Creating an SDP Listener on the InfiniBand Network](#page-46-0)

# <span id="page-44-1"></span>**About Optimizing Communications**

Sockets Direct Protocol (SDP) is a standard communication protocol for clustered server environments, providing an interface between the network interface card and the application. By using SDP, applications place most of the messaging burden upon the network interface card, which frees the CPU for other tasks. As a result, SDP decreases network latency and CPU utilization, and thereby improves performance.

This chapter describe how you can configure Oracle Exadata Database Machine to use SDP over InfiniBand to communicate with Oracle Big Data Appliance.

# <span id="page-44-2"></span>**Prerequisites**

Oracle Big Data Appliance and Oracle Exadata Database Machine racks must be cabled together using InfiniBand cables. The IP addresses must be unique across all racks and use the same subnet for the InfiniBand network.

### **See Also:**

- **Oracle Big Data Appliance Owner's Guide about multirack cabling**
- *Oracle Big Data Appliance Configuration Worksheets* about IP addresses and subnets

# <span id="page-44-3"></span>**Enabling SDP on Exadata Database Nodes**

The following procedure describes how to enable SDP on database nodes in an Oracle Exadata Database Machine running Oracle Linux.

**To enable SDP on Oracle Exadata Database Machine:**

- **1.** Open /etc/infiniband/openib.conf file in a text editor, and add the following line: set: SDP\_LOAD=yes
- **2.** Save these changes and close the file.
- **3.** To enable both SDP and TCP, open /etc/ofed/libsdp.conf in a text editor, and add the use both rule:

```
use both server * : 
use both client * :
```
- **4.** Save these changes and close the file.
- **5.** Open /etc/modprobe.conf file in a text editor, and add this setting:

```
options ib_sdp sdp_zcopy_thresh=0 recv_poll=0
```
- **6.** Save these changes and close the file.
- **7.** Replicate these changes across all servers in the Oracle Exadata Database Machine rack.
- **8.** Restart all database nodes for the changes to take effect.
- **9.** If you have multiple Oracle Exadata Database Machine racks, then repeat these steps on all of them.

# <span id="page-45-0"></span>**Configuring a JDBC Client for SDP**

The following procedure explains how to configure a JDBC client to use SDP.

#### **To enable SDP support for JDBC:**

- **1.** Configure the database to support InfiniBand, as described in the *Oracle Database Net Services Administrator's Guide*. Ensure that you set the protocol to SDP.
- **2.** Set the LD\_PRELOAD environment variable to libsdp.so before starting the Java virtual machine. This example uses the Bash shell:

export LD\_PRELOAD="libsdp.so"

The following steps are an alternative to setting LD\_PRELOAD:

**1.** In the JDBC URL, replace TCP protocol with SDP protocol. For example:

```
jdbc:oracle:thin:@(DESCRIPTION=(ADDRESS=(PROTOCOL=sdp)(HOST=xxx.x.x.x)(PORT=152
2))(CONNECT_DATA=(SERVICE_NAME=myservice)))
```
- **2.** Open *DOMAIN\_HOME*/bin/startWebLogic.sh in a text editor and make the following change:
	- **a.** Locate this line in the file:
		- . \${DOMAIN\_HOME}/bin/setDomainEnv.sh \$\*
	- **b.** Add this property immediately *after* the previous line:

JAVA\_OPTIONS="\${JAVA\_OPTIONS} -Djava.net.preferIPv4Stack=true -Doracle.net.SDP=true"

**c.** Save and close the file.

# <span id="page-46-0"></span>**Creating an SDP Listener on the InfiniBand Network**

To add a listener for the Oracle Big Data Appliance connections coming in on the InfiniBand network, first add a network resource for the InfiniBand network with virtual IP addresses.

> **Note:** This example lists two nodes for an Oracle Exadata Database Machine quarter rack. If you have an Oracle Exadata Database Machine half or full rack, you must repeat node-specific lines for each node in the cluster.

**1.** Edit /etc/hosts on each node in the Exadata rack to add the virtual IP addresses for the InfiniBand network. Make sure that these IP addresses are not in use. For example:

```
# Added for Listener over IB
192.168.10.21 dm01db01-ibvip.example.com dm01db01-ibvip
192.168.10.22 dm01db02-ibvip.example.com dm01db02-ibvip
```
<span id="page-46-1"></span>**2.** As the root user, create a network resource on one database node for the InfiniBand network. For example:

```
# /u01/app/grid/product/11.2.0.2/bin/srvctl add network -k 2 -S 
192.168.10.0/255.255.255.0/bondib0
```
**3.** Verify that the network was added correctly with one of the following commands:

```
# /u01/app/grid/product/11.2.0.2/bin/crsctl stat res -t | grep net
ora.net1.network
ora.net2.network -- Output indicating new Network resource
```
*or*

```
# /u01/app/grid/product/11.2.0.2/bin/srvctl config network -k 2
Network exists: 2/192.168.10.0/255.255.255.0/bondib0, type static -- Output 
indicating Network resource on the 192.168.10.0 subnet
```
<span id="page-46-2"></span>**4.** Add the virtual IP addresses on the network created in Step [2](#page-46-1), for each node in the cluster:

# srvctl add vip -n dm01db01 -A dm01db01-ibvip/255.255.255.0/bondib0 -k 2 # srvctl add vip -n dm01db02 -A dm01db02-ibvip/255.255.255.0/bondib0 -k 2

**5.** As the oracle user, who owns Grid Infrastructure Home, add a listener for the virtual IP addresses created in Step [4.](#page-46-2)

# srvctl add listener -l LISTENER\_IB -k 2 -p TCP:1522,/SDP:1522

**6.** For each database that will accept connections from the middle tier, modify the listener\_networks init parameter to allow load balancing and failover across multiple networks (Ethernet and InfiniBand). You can either enter the full TNSNAMES syntax in the initialization parameter or create entries in tnsnames.ora in the \$ORACLE\_HOME/network/admin directory. The TNSNAMES.ORA entries must exist in GRID\_HOME. The following example first updates tnsnames.ora.

Complete this step on each node in the cluster with the correct IP addresses for that node. LISTENER\_IBREMOTE should list all other nodes that are in the cluster. DBM IB should list all nodes in the cluster.

**Note:** The TNSNAMES entry is only read by the database instance on startup, if you modify the entry that is referred to by any init.ora parameter (LISTENER\_NETWORKS), you must restart the instance or issue an ALTER SYSTEM SET LISTENER\_NETWORKS command for the modifications to take affect by the instance.

```
DBM =(DESCRIPTION =
(ADDRESS = (PROTOCOL = TCP) (HOST = dm01 - scan) (PORT = 1521))(CONNECT_DATA =
(SERVER = DEDICATED)
(SERVICE_NAME = dbm)
))
DBM IB =
(DESCRIPTION =
(LOAD_BALANCE=on)
(ADDRESS = (PROTOCOL = TCP) (HOST = dm01db01-ibvip) (PORT = 1522))(ADDRESS = (PROTOCOL = TCP)(HOST = dm01db02-ibvip)(PORT = 1522))
(CONNECT_DATA =
(SERVER = DEDICATED)
(SERVICE_NAME = dbm)
))
LISTENER_IBREMOTE =
(DESCRIPTION =
(ADDRESS_LIST =
(ADDRESS = (PROTOCOL = TCP)(HOST = dm01db02-ibvip.mycompany.com)(PORT = 1522))
))
LISTENER_IBLOCAL =
(DESCRIPTION =
(ADDRESS_LIST =
(ADDRESS = (PROTOCOL = TCP)(HOST = dm01db01-ibvip.mycompany.com)(PORT = 1522))
(ADDRESS = (PROTOCOL = SDP)(HOST = dm01db01-ibvip.mycompany.com)(PORT = 1522))
))
LISTENER_IPLOCAL =
(DESCRIPTION =
(ADDRESS_LIST =
(ADDRESS = (PROTOCOL = TCP)(HOST = dm0101-vip.mycompany.com)(PORT = 1521))
))
LISTENER_IPREMOTE =
(DESCRIPTION =
(ADDRESS_LIST =
(ADDRESS = (PROTOCOL = TCP)(HOST = dm01-scan.mycompany.com)(PORT = 1521))
))
```
- <span id="page-47-0"></span>**7.** Connect to the database instance as sysdba.
- **8.** Modify the listener\_networks init parameter:

```
SQL> alter system set listener_networks=
      '((NAME=network2) (LOCAL_LISTENER=LISTENER_IBLOCAL)
         (REMOTE_LISTENER=LISTENER_IBREMOTE))', 
      '((NAME=network1)(LOCAL_LISTENER=LISTENER_IPLOCAL)
         (REMOTE_LISTENER=LISTENER_IPREMOTE))' scope=both;
```
**9.** Restart LISTENER\_IB to implement the modification in Step [7:](#page-47-0)

```
# srvctl stop listener -l LISTENER_IB 
# srvctl start listener -l LISTENER_IB
```
# **Glossary**

### <span id="page-50-0"></span>**ASR**

Oracle Auto Service Request, a software tool that monitors the health of the hardware and automatically generates a service request if it detects a problem.

See also **[OASM](#page-52-8)**.

#### <span id="page-50-3"></span>**Balancer**

A service that ensures that all nodes in the cluster store about the same amount of data, within a set range. Data is balanced over the nodes in the cluster, not over the disks in a node.

### <span id="page-50-7"></span><span id="page-50-2"></span>**CDH**

Cloudera's Distribution including Apache Hadoop, the version of Apache Hadoop and related components installed on Oracle Big Data Appliance.

### **Cloudera's Distribution including Apache Hadoop (CDH)**

See **[CDH](#page-50-7)**.

### <span id="page-50-8"></span><span id="page-50-1"></span>**cluster**

A group of servers on a network that are configured to work together. A server is either a master node or a worker node.

All servers in an Oracle Big Data Appliance rack form a cluster. Servers 1, 2, and 3 are master nodes. Servers 4 to 18 are worker nodes.

### See **[Hadoop](#page-50-6)**.

### <span id="page-50-4"></span>**DataNode**

A server in a CDH cluster that stores data in HDFS. A DataNode performs file system operations assigned by the NameNode.

See also **[HDFS](#page-51-7)**; **[NameNode](#page-52-7)**.

### <span id="page-50-5"></span>**Flume**

A distributed service in CDH for collecting and aggregating data from almost any source into a data store such as HDFS or HBase.

See also **[HBase](#page-51-8)**; **[HDFS](#page-51-7)**.

### <span id="page-50-6"></span>**Hadoop**

A batch processing infrastructure that stores files and distributes work across a group of servers. Oracle Big Data Appliance uses Cloudera's Distribution including Apache Hadoop (CDH).

### <span id="page-51-0"></span>**Hadoop Distributed File System (HDFS)**

See **[HDFS](#page-51-7)**.

#### **Hadoop User Experience (Hue)**

See **[Hue](#page-51-9)**.

#### <span id="page-51-8"></span><span id="page-51-5"></span>**HBase**

An open-source, column-oriented database that provides random, read/write access to large amounts of sparse data stored in a CDH cluster. It provides fast lookup of values by key and can perform thousands of insert, update, and delete operations per second.

### <span id="page-51-7"></span>**HDFS**

Hadoop Distributed File System, an open-source file system designed to store extremely large data files (megabytes to petabytes) with streaming data access patterns. HDFS splits these files into data blocks and distributes the blocks across a CDH cluster.

When a data set is larger than the storage capacity of a single computer, then it must be partitioned across several computers. A distributed file system can manage the storage of a data set across a network of computers.

See also **[cluster](#page-50-8)**.

#### <span id="page-51-10"></span><span id="page-51-1"></span>**Hive**

An open-source data warehouse in CDH that supports data summarization, ad hoc querying, and data analysis of data stored in HDFS. It uses a SQL-like language called HiveQL. An interpreter generates MapReduce code from the HiveQL queries.

By using Hive, you can avoid writing MapReduce programs in Java.

See also **[Hive Thrift](#page-51-11)**; **[HiveQL](#page-51-12)**; **[MapReduce](#page-52-9)**.

### <span id="page-51-11"></span><span id="page-51-6"></span>**Hive Thrift**

A remote procedure call (RPC) interface for remote access to CDH for Hive queries.

See also **[CDH](#page-50-7)**; **[Hive](#page-51-10)**.

### <span id="page-51-12"></span><span id="page-51-2"></span>**HiveQL**

A SQL-like query language used by Hive.

See also **[Hive](#page-51-10)**.

### <span id="page-51-13"></span><span id="page-51-3"></span>**HotSpot**

A Java Virtual Machine (JVM) that is maintained and distributed by Oracle. It automatically optimizes code that executes frequently, leading to high performance. HotSpot is the standard JVM for the other components of the Oracle Big Data Appliance stack.

### <span id="page-51-9"></span><span id="page-51-4"></span>**Hue**

Hadoop User Experience, a web user interface in CDH that includes several applications, including a file browser for HDFS, a job browser, an account management tool, a MapReduce job designer, and Hive wizards. Cloudera Manager runs on Hue.

See also **[HDFS](#page-51-7)**; **[Hive](#page-51-10)**.

### **Java HotSpot Virtual Machine**

See **[HotSpot](#page-51-13)**.

### <span id="page-52-10"></span><span id="page-52-2"></span>**JobTracker**

A service that assigns MapReduce tasks to specific nodes in the CDH cluster, preferably those nodes storing the data.

See also **[Hadoop](#page-50-6)**; **[MapReduce](#page-52-9)**.

### <span id="page-52-9"></span><span id="page-52-1"></span>**MapReduce**

A parallel programming model for processing data on a distributed system.

A MapReduce program contains these functions:

- Mappers: Process the records of the data set.
- Reducers: Merge the output from several mappers.
- Combiners: Optimizes the result sets from the mappers before sending them to the reducers (optional).

### <span id="page-52-3"></span>**MySQL Server**

A SQL-based relational database management system. Cloudera Manager, Oracle Data Integrator, Hive, and Oozie use MySQL Server as a metadata repository on Oracle Big Data Appliance.

### <span id="page-52-7"></span><span id="page-52-5"></span>**NameNode**

A service that maintains a directory of all files in HDFS and tracks where data is stored in the CDH cluster.

See also **[HDFS](#page-51-7)**.

### **node**

A server in a CDH cluster.

See also **[cluster](#page-50-8)**.

### **NoSQL Database**

See **[Oracle NoSQL Database](#page-53-5)**.

### <span id="page-52-8"></span>**OASM**

Oracle Automated Service Manager, a service for monitoring the health of Oracle Sun hardware systems. Formerly named Sun Automatic Service Manager (SASM).

### <span id="page-52-6"></span>**Oozie**

An open-source workflow and coordination service for managing data processing jobs in CDH.

### <span id="page-52-4"></span>**Oracle Database Instant Client**

A small-footprint client that enables Oracle applications to run without a standard Oracle Database client.

### <span id="page-52-0"></span>**Oracle Linux**

An open-source operating system. Oracle Linux 5.6 is the same version used by Exalogic 1.1. It features the Oracle Unbreakable Enterprise Kernel.

### <span id="page-53-5"></span>**Oracle NoSQL Database**

<span id="page-53-9"></span>A distributed key-value database that supports fast querying of the data, typically by key lookup.

### <span id="page-53-1"></span>**Oracle R Distribution**

An Oracle-supported distribution of the R open-source language and environment for statistical analysis and graphing.

### <span id="page-53-0"></span>**Oracle R Enterprise**

A component of the Oracle Advanced Analytics Option. It enables R users to run R commands and scripts for statistical and graphical analyses on data stored in an Oracle database.

### <span id="page-53-4"></span>**Pig**

An open-source platform for analyzing large data sets that consists of the following:

- Pig Latin scripting language
- Pig interpreter that converts Pig Latin scripts into MapReduce jobs

Pig runs as a client application.

See also **[MapReduce](#page-52-9)**.

### <span id="page-53-8"></span><span id="page-53-2"></span>**Puppet**

A configuration management tool for deploying and configuring software components across a cluster. The Oracle Big Data Appliance initial software installation uses Puppet.

The Puppet tool consists of these components: puppet agents, typically just called puppets; the puppet master server; a console; and a cloud provisioner.

See also **[puppet agent](#page-53-6)**; **[puppet master](#page-53-7)**.

### <span id="page-53-6"></span>**puppet agent**

A service that primarily pulls configurations from the puppet master and applies them. Puppet agents run on every server in Oracle Big Data Appliance.

See also **[Puppet](#page-53-8)**; **[puppet master](#page-53-7)**

### <span id="page-53-7"></span>**puppet master**

A service that primarily serves configurations to the puppet agents.

See also **[Puppet](#page-53-8)**; **[puppet agent](#page-53-6)**.

### <span id="page-53-3"></span>**Sqoop**

A command-line tool that imports and exports data between HDFS or Hive and structured databases. The name Sqoop comes from "SQL to Hadoop." Oracle R Connector for Hadoop uses the Sqoop executable to move data between HDFS and Oracle Database.

### **table**

In Hive, all files in a directory stored in HDFS.

See also **[HDFS](#page-51-7)**.

### <span id="page-54-0"></span>**TaskTracker**

A service that runs on each node and executes the tasks assigned to it by the JobTracker service.

See also **[JobTracker](#page-52-10)**.

### <span id="page-54-1"></span>**ZooKeeper**

A centralized coordination service for CDH distributed processes that maintains configuration information and naming, and provides distributed synchronization and group services.

# **Index**

## <span id="page-56-0"></span>**A**

[application adapters,](#page-14-2) 1-9, [2-10](#page-25-3) Automated Service Manager *[See](#page-32-2)* OASM

### **B**

[balancer,](#page-24-4) 2-9 [node location,](#page-28-4) 2-13 [Beeswax server,](#page-25-4) 2-10 [Berkeley DB,](#page-10-2) 1-5 [big data description,](#page-6-3) 1-1 [business intelligence,](#page-8-2) 1-3, [1-5,](#page-10-3) [1-9](#page-14-3)

# **C**

CDH [about,](#page-8-3) 1-3 [diagnostics,](#page-29-2) 2-14 [file system,](#page-10-4) 1-5 [remote client access,](#page-34-3) 3-1 [security,](#page-32-3) 2-17 [version,](#page-23-3) 2-8 [chunking files,](#page-10-5) 1-5 [client configuration,](#page-34-3) 3-1 Cloudera Manager [about,](#page-17-3) 2-2 [accessing administrative tools,](#page-19-3) 2-4 [connecting to,](#page-18-1) 2-3 [effect of hardware failure on,](#page-28-5) 2-13 [software dependencies,](#page-28-6) 2-13 [software services,](#page-24-5) 2-9 [UI overview,](#page-18-2) 2-3 [version,](#page-23-4) 2-8 Cloudera's Distribution including Apache Hadoop *[See](#page-10-4)* CDH [clusters, definition,](#page-8-4) 1-3 [CSV files,](#page-13-4) 1-8

# **D**

[Data Pump files,](#page-13-5) 1-8 [data replication,](#page-10-5) 1-5 [DataNode,](#page-24-6) 2-9, [2-12](#page-27-2) [dba group,](#page-31-4) 2-16 [diagnostics, collecting,](#page-29-2) 2-14 [disks,](#page-23-5) 2-8 [duplicating data,](#page-10-5) 1-5

### **E**

[engineered systems,](#page-8-5) 1-3 [Exadata Database Machine,](#page-8-6) 1-3 [Exalytics In-Memory Machine,](#page-8-7) 1-3 [external tables,](#page-13-6) 1-8

## **F**

[files, recovering HDFS,](#page-40-3) 3-7 first NameNode, NameNode [first,](#page-28-7) 2-13 [Flume,](#page-26-3) 2-11, [2-16](#page-31-5) [ftp.oracle.com, uploading to,](#page-29-3) 2-14

# **G**

[groups,](#page-31-6) 2-16, [3-5](#page-38-3)

### **H**

Hadoop Distributed File System *[See](#page-8-8)* HDFS [hadoop group,](#page-38-3) 3-5 [Hadoop Map/Reduce Administration,](#page-20-4) 2-5 [Hadoop version,](#page-8-3) 1-3 [HBase,](#page-26-4) 2-11, [2-16](#page-31-7) [HBase configuration,](#page-26-5) 2-11 **HDFS** [about,](#page-8-8) 1-3, [1-5](#page-10-6) [user identity,](#page-31-8) 2-16 [HDFS data files,](#page-13-4) 1-8 [Hive,](#page-31-9) 2-16 [about,](#page-11-3) 1-6 [node location,](#page-29-4) 2-14 [software dependencies,](#page-28-8) 2-13 [software services,](#page-25-5) 2-10 [tables,](#page-39-1) 3-6 [user identity,](#page-31-10) 2-16 [hive group,](#page-38-3) 3-5 [HiveQL,](#page-11-4) 1-6 HotSpot

*[See](#page-23-6)* Java HotSpot Virtual Machine Hue [software services,](#page-25-6) 2-10

[user identity,](#page-31-11) 2-16

### **I**

[installing CDH client,](#page-34-3) 3-1

### **J**

[Java HotSpot Virtual Machine,](#page-23-6) 2-8 [JobTracker,](#page-25-7) 2-10 [about,](#page-28-9) 2-13 [monitoring,](#page-20-4) 2-5 [opening,](#page-20-5) 2-5 [security,](#page-32-4) 2-17 [user identity,](#page-31-12) 2-16 [JobTracker node,](#page-28-10) 2-13

# **K**

[Kerberos network authentication,](#page-32-3) 2-17 [key-value database,](#page-10-7) 1-5, [Glossary-4](#page-53-9) [knowledge modules,](#page-14-2) 1-9

## **L**

Linux [disk location,](#page-23-7) 2-8 [installation,](#page-22-3) 2-7 [loading data,](#page-13-6) 1-8

# **M**

[Mahout,](#page-26-6) 2-11 [mapred user,](#page-31-12) 2-16 [MapReduce,](#page-9-3) 1-4, [1-6,](#page-11-5) [2-17,](#page-32-5) [3-6](#page-39-2) monitoring [JobTracker,](#page-20-4) 2-5 [TaskTracker,](#page-20-6) 2-5 MySQL Database [about,](#page-28-11) 2-13 [backup location,](#page-25-8) 2-10, [2-14](#page-29-5) [port number,](#page-32-6) 2-17 [software services,](#page-25-9) 2-10 [user identity,](#page-31-13) 2-16 [version,](#page-23-8) 2-8

# **N**

[NameNode,](#page-24-7) 2-9, [2-10,](#page-25-10) [2-17](#page-32-7) NoSQL databases *[See also](#page-10-8)* Oracle NoSQL Database

# **O**

[OASM, port number,](#page-32-2) 2-17 ODI *[See](#page-13-7)* Oracle Data Integrator [oinstall group,](#page-31-4) 2-16, [3-5](#page-38-3)

Oozie [software dependencies,](#page-28-12) 2-13 [software services,](#page-31-14) 2-16 [user identity,](#page-31-14) 2-16 [Oozie service,](#page-29-6) 2-14 [operating system users,](#page-31-6) 2-16 Oracle Automated Service Manager *[See](#page-32-2)* OASM [Oracle Data Integrator,](#page-14-4) 1-9 [about,](#page-13-7) 1-8 [node location,](#page-29-7) 2-14 [software dependencies,](#page-28-13) 2-13 [version,](#page-23-9) 2-8 [Oracle Data Integrator agent,](#page-25-3) 2-10, [2-17](#page-32-8) [Oracle Data Pump files,](#page-13-5) 1-8 [Oracle Database Instant Client,](#page-23-10) 2-8 [Oracle Direct Connector for Hadoop Distributed File](#page-13-8)  System, 1-8 [Oracle Exadata Database Machine,](#page-8-6) 1-3 [using as a CDH client,](#page-35-4) 3-2 [Oracle Exalytics In-Memory Machine,](#page-8-7) 1-3 Oracle Linux [about,](#page-8-9) 1-3 [relationship to HDFS,](#page-9-4) 1-4 [version,](#page-22-4) 2-7 [Oracle Loader for Hadoop,](#page-13-9) 1-8, [2-8](#page-23-11) Oracle NoSQL Database [about,](#page-10-8) 1-5 [KV Administration,](#page-28-14) 2-13 [port numbers,](#page-32-9) 2-17 [software services,](#page-25-11) 2-10 [version,](#page-23-12) 2-8 [Oracle R Connector for Hadoop,](#page-13-10) 1-8, [2-8](#page-23-13) [Oracle R Enterprise,](#page-12-1) 1-7 [Oracle Support, creating a service request,](#page-29-2) 2-14 [oracle user,](#page-31-15) 2-16, [3-5](#page-38-3)

# **P**

[partitioning,](#page-23-14) 2-8 [planning applications,](#page-8-10) 1-3 [port map,](#page-32-10) 2-17 [port numbers,](#page-31-16) 2-16, [2-17](#page-32-10) puppet [port numbers,](#page-32-11) 2-17 [security,](#page-33-1) 2-18 [software services,](#page-25-12) 2-10 [user identity,](#page-31-17) 2-16 puppet master [node location,](#page-28-15) 2-13

### **R**

R Connector *[See](#page-13-10)* Oracle R Connector for Hadoop [R distribution,](#page-23-15) 2-8 [R language support,](#page-12-2) 1-7 [recovering HDFS files,](#page-40-3) 3-7 [remote client access,](#page-34-3) 3-1 [replicating data,](#page-10-5) 1-5

[rpc.statd service, 2-17](#page-32-12)

## **S**

second NameNode, NameNode [second,](#page-28-16) 2-13 [Secondary NameNode,](#page-25-13) 2-10 [security,](#page-30-2) 2-15 [service requests, creating for CDH,](#page-29-2) 2-14 [service tags,](#page-32-13) 2-17 services *[See](#page-24-8)* software services [software components,](#page-22-5) 2-7 [software framework,](#page-8-11) 1-3 software services [monitoring,](#page-24-8) 2-9 [node locations,](#page-24-9) 2-9 [port numbers,](#page-32-14) 2-17 [Sqoop,](#page-26-7) 2-11, [2-16](#page-31-18) [ssh service,](#page-32-15) 2-17 [svctag user,](#page-31-19) 2-16

### **T**

[tables,](#page-13-6) 1-8, [3-6](#page-39-1) [Task Tracker Status interface,](#page-20-6) 2-5 TaskTracker [monitoring,](#page-20-6) 2-5 [node location,](#page-25-14) 2-10 [user identity,](#page-31-12) 2-16 [trash facility,](#page-40-3) 3-7 [troubleshooting CDH,](#page-29-2) 2-14

### **U**

[user groups,](#page-38-3) 3-5 users [Cloudera Manager,](#page-19-4) 2-4 [operating system,](#page-31-6) 2-16

## **W**

[Whirr,](#page-26-8) 2-11

## **X**

[xinetd service,](#page-32-13) 2-17

## **Z**

[ZooKeeper,](#page-31-20) 2-16